جامعة أبو بكر بلقايد– تلمسان

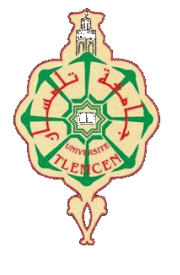

**Université Abou Bakr Belkaïd de Tlemcen**

**Faculté de Technologie Département de Génie Biomédical Laboratoire de Recherche de Génie Biomédical**

### **MEMOIRE DE PROJET DE FIN D'ETUDES**

**Pour obtenir le Diplôme de**

# **MASTER en GENIE BIOMEDICAL**

*Spécialité :* **Télé-Médecine**

**Présenté par : DOUBA Rachid et** *LARADJI Salim*

# **Réalisation d'une Plateforme de Téléconsultation médicale**

#### **Soutenu le 26 MAI 2016 devant le Jury**

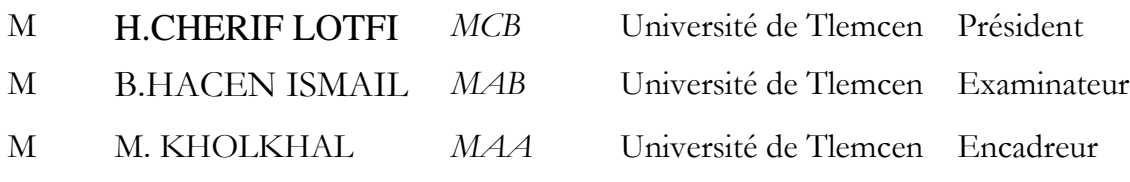

#### **Année universitaire 2015-2016**

بسم الله الرحمن الرحيم

# **Remerciement**

Nous tenons à remercier avant tous, le bon Dieu qui nous a donné la force et la patience tout au long de la préparation de cette mémoire.

Nous adressons notre plus vive gratitude aux membres de nos jurys :

- à Monsieur M. KHOLKHAL, Enseignant à l'Université de Tlemcen, qui nous a accueilli dans son laboratoire dans des conditions plus que favorables à une recherche fructueuse et qui a su, pendant ces deux ans, conseiller et orienter habilement nos travaux vers leur aboutissement,
- à Monsieur H.CHERIF LOTFI, MCB à l'Université de Tlemcen et Monsieur B.HACEN ISMAIL, MAB à l'Université de Tlemcen, qui ont eu la gentillesse d'accepter la lourde tâche de rapporteurs auprès du jury ; nous les remercie tout particulièrement pour l'attention et le temps qu'ils y ont consacrés pour lire ce manuscrit.
- Merci également à toutes les personnes dont l'amitié nous a apportée des moments de réconfort et distraction nécessaires lors du déroulement d'un tel projet, notamment.Nous remercions également nos parents, nos enseignants, nos frères et nos amis(es)qui nous ont prouvé une fois de plus leur présence et leur amour au cours de ces cinq années d'une vie.
- Que ceux que nous avons oubliés dans cette longue litanie nous pardonnent.
- Enfin nous adressons nos remerciements les plus sincères à tous ceux qui ont contribués de près ou de loin à la concrétisation de ce travail.

### *Dédicace*

#### *A ma mère,*

*A la plus merveilleuse des mères. J'espère réaliser, en ce jour, l'un de tes rêves. Aucun mot ne saurait exprimer mon respect, ma considération et l'amour que je te porte. Ta présence constante à mes côtés, tes encouragements et tes prières m'ont été d'une aide précieuse et m'ont permis d'atteindre le but désiré. Puisse Dieu le tout puissant te donner santé et longue vie afin que je puisse te combler à mon tour...* 

#### *A mon père,*

*Aucune dédicace ne saurait exprimer à sa juste valeur tout l'amour, le respect, l'attachement et la reconnaissance que je te porte. Tu m'as*  enseigné la droiture, le respect et la conscience du devoir. Ce travail est *le fruit de tous tes sacrifices, tes encouragements, ton désir de me voir arriver et ton soutien permanent durant ce long parcours. Puisse Dieu, le tout puissant, te procurer santé, bonheur et longue vie...* 

#### *J'espère*

*Avoir répondu aux espoirs que vous avez fondés en moi. Je vous rends hommage ici par ce modeste travail en guise de ma reconnaissance éternelle à jamais... Que Dieu, le Tout Puissant vous garde et vous procure santé, bonheur et longue vie.* 

#### *Toute ma famille,*

*Grands et petits qui attendent ce travail avec impatience et surtout mes frères Abderrahmane, Djilali, Sofiane et mes sœurs Trouvez ici l'expression de ma profonde affection et mon respect.* 

#### *Mes professeurs,*

*Qui m'ont enseigné depuis ma première scolarité. Trouvez ici l'expression de mes respects et mon éternelle reconnaissance. A tous mes amis, collègues, mon binôme L.Salim et toute la promotion master en génie biomédicale Que tous vos rêves soient exaucés et la réussite comble votre vie.*

#### M .DOUBA Rachid

# *Dédicace*

*Á mes parents ;*

*Mes frères, ma sœur;*

*Tous mes amis(es).*

*Et qu'ils trouvent ici l'expression de toute ma reconnaissance.* 

**M. LARADJI Salim**

# **Table de matière :**

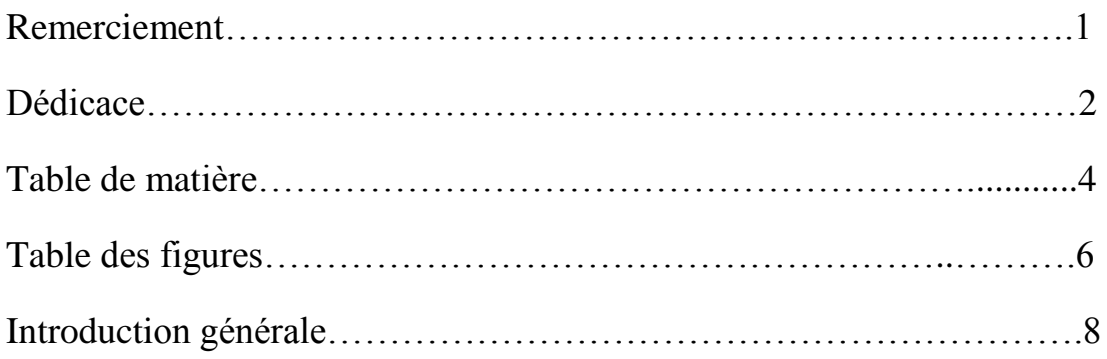

## **Chapitre 01 : Téléconsultation et Télémédecine**

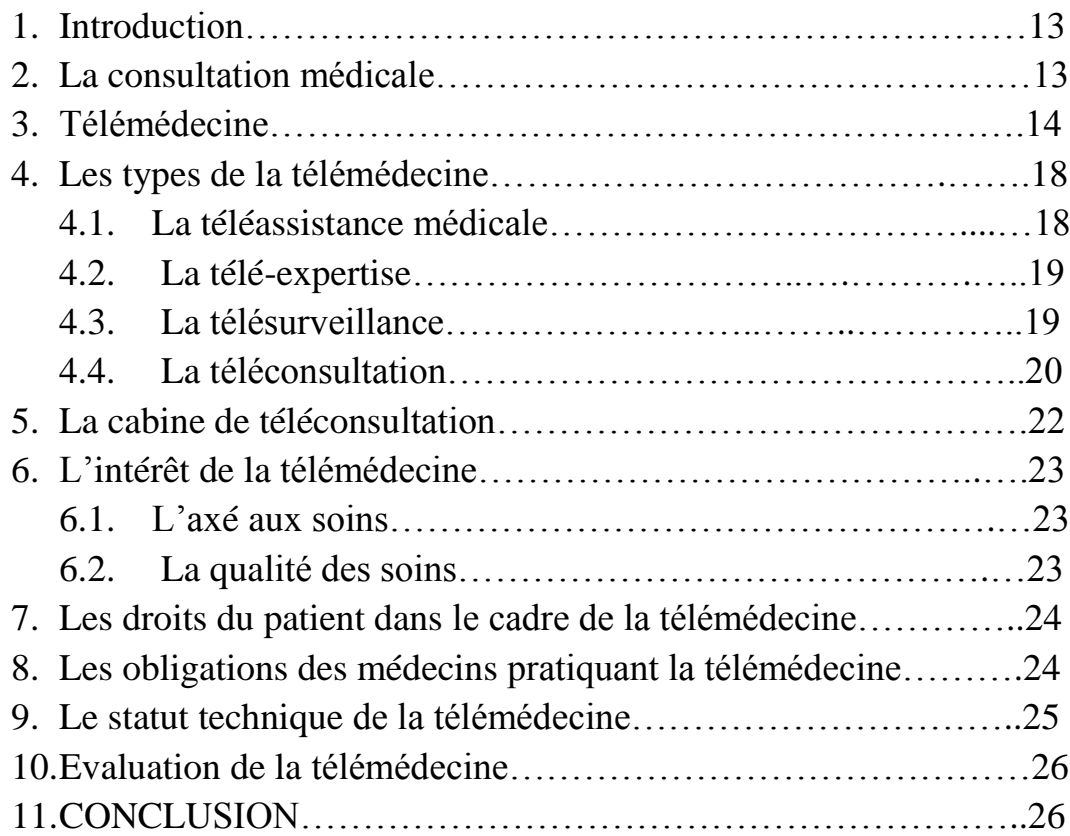

# **Chapitre 02 : développement du logiciel**

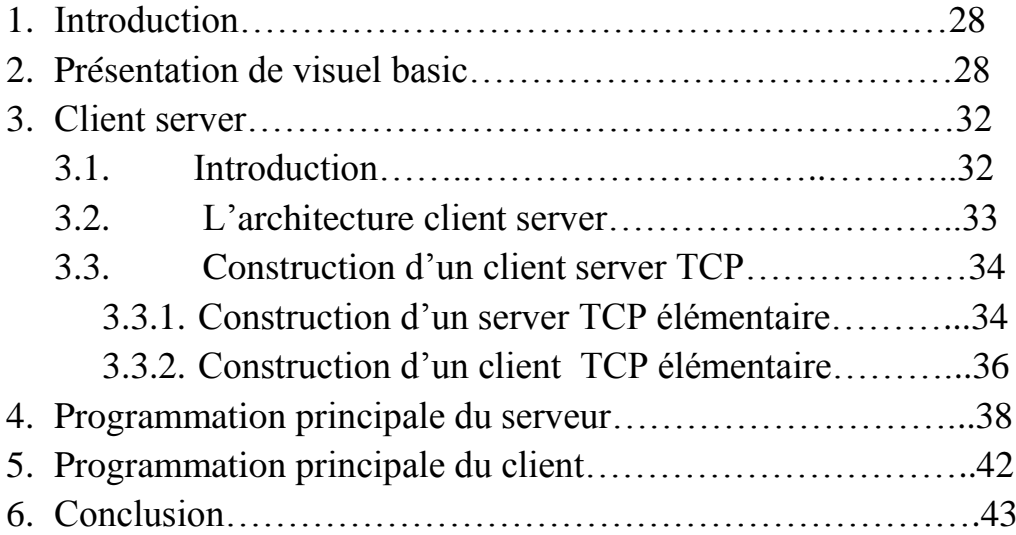

## **Chapitre 03 : Résultats et discussions**

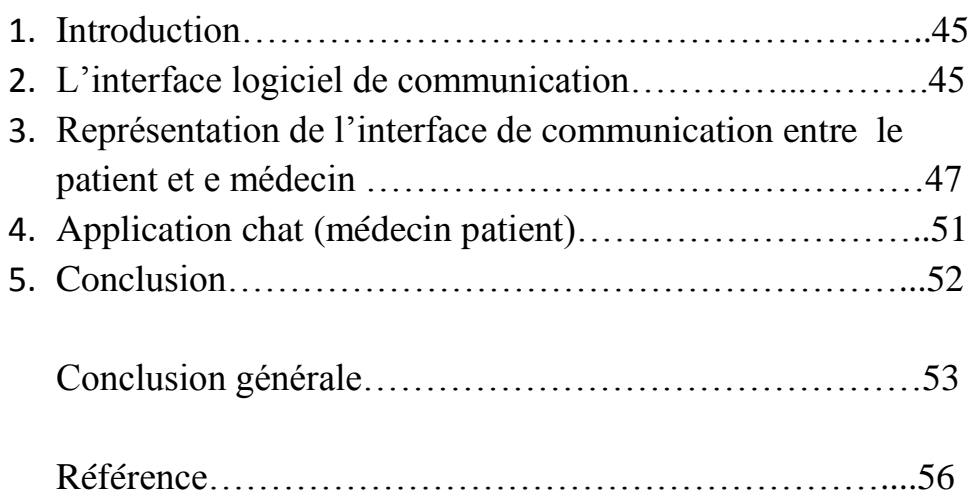

# **Table des Figures**

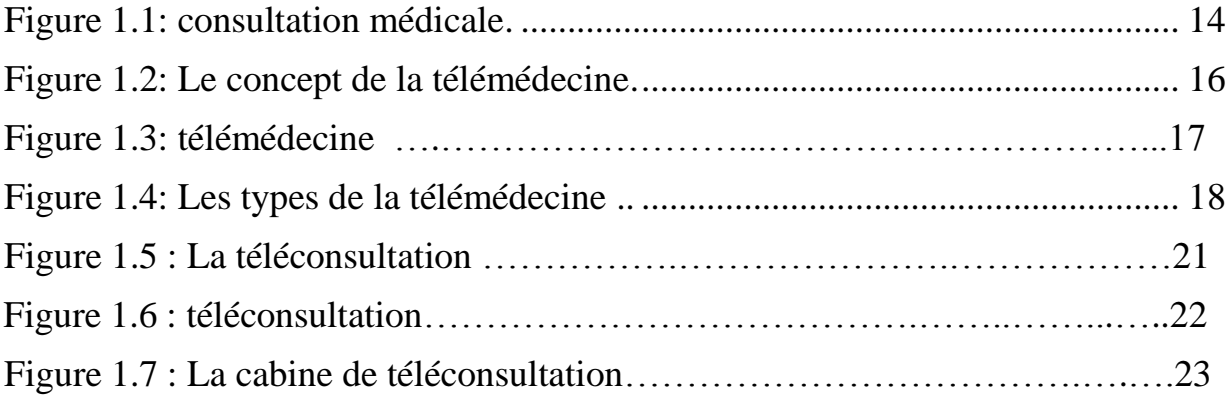

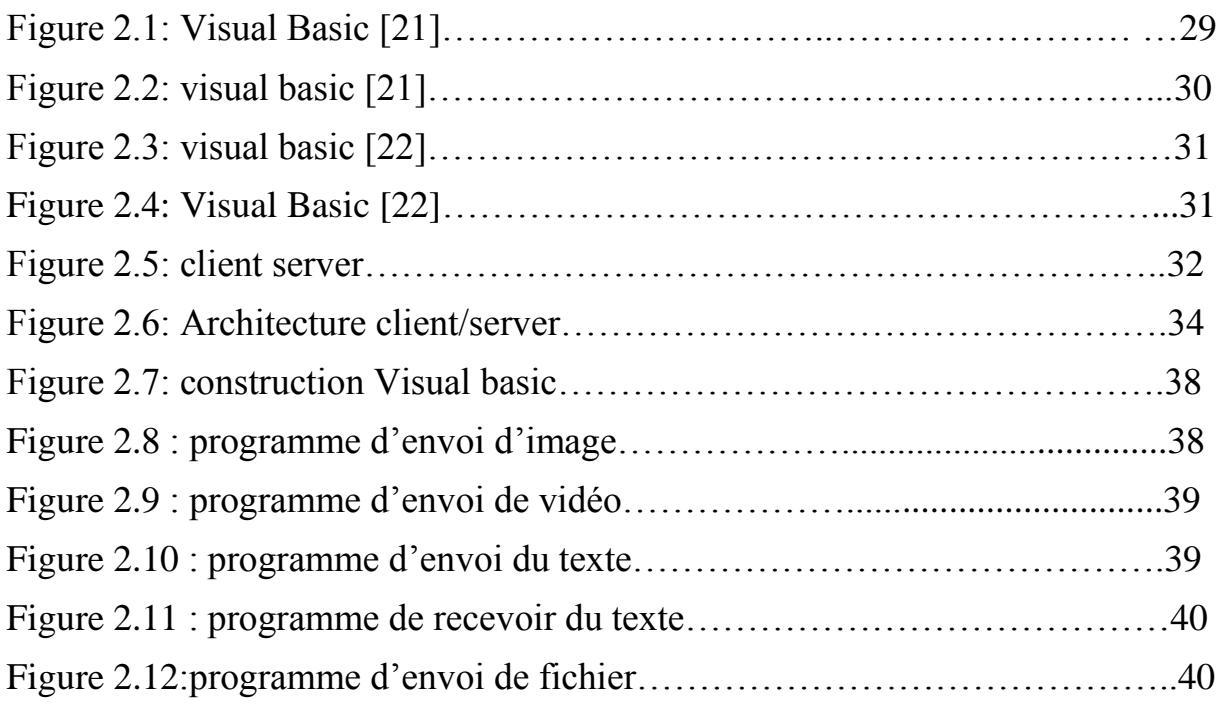

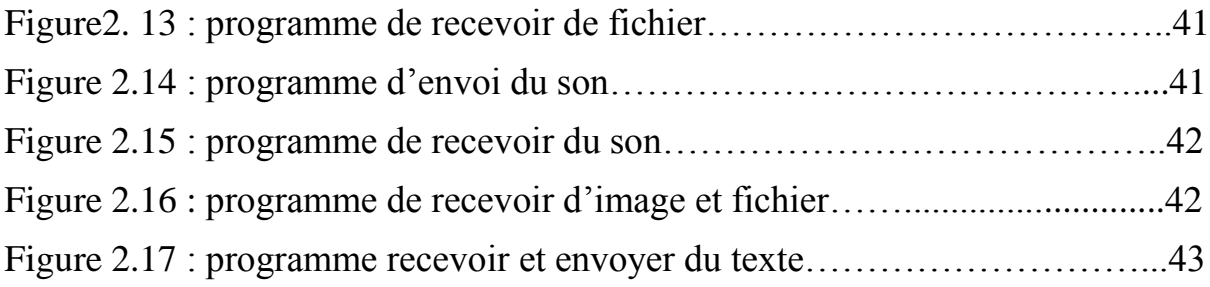

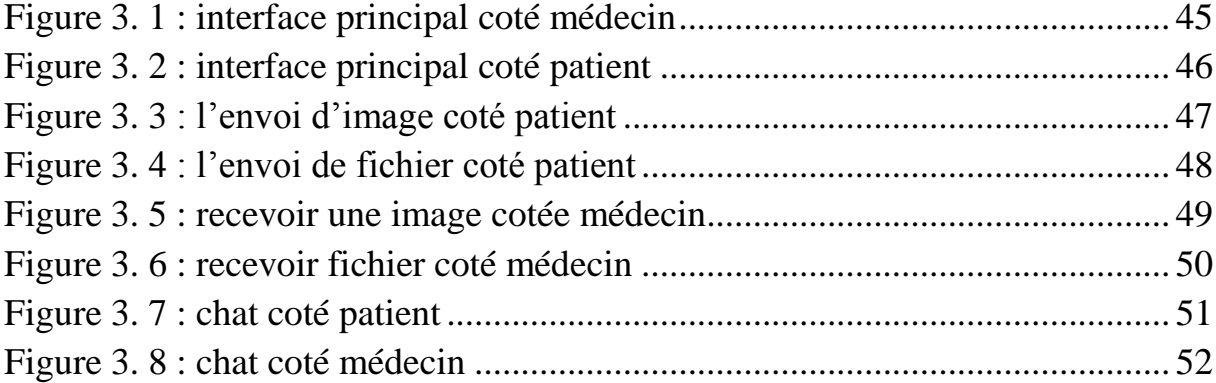

# **INTRODUCTION GENERALE**

# **INTRODUCTION GENERALE**

 La communication entre le médecin et son patient dans les hôpitaux est un fait relativement rare.

L'apparition de la télémédecine facilite le contact médecin-patient. Elle permet au médecin de pratiquer la médecine à distance au moyen des technologies de l'information et de la communication.

 La télémédecine doit tenir compte de l'offre de soins dans le territoire considéré et faire appel à des professionnels de santé exerçant régulièrement et dont les compétences sont reconnues.

 Une convention doit articuler les relations entre les organismes et les professionnels de santé qui organisent une activité de télémédecine. Dans ce cadre, la formation et la compétence technique des professionnels de santé et des psychologues qui participent à l'acte de télémédecine doivent être vérifiées.

 Par ailleurs, les règles de droit commun en matière d'hébergement des données de santé s'appliquent à toutes les données médicales collectées par les professionnels de la télémédecine.

 Dans l'autre côté, elle aide le patient à faire des consultations médicales à distance sans déplacement.

 La consultation médicale à distance ou la téléconsultation permette au patient de faire une consultation médicale à distance sans déplacement de ce dernier en utilisant sois un réseau soit le web.

 Dans ce travail, en va réaliser une application qui permet de gérer la relation médecin-patient quel que soit la distance qui les sépare Cette application aide le patient à faire une consultation médicale chez un médecin qui est à distance de ce patient. Elle permet la connexion entre ces deux personnes soit par une caméra soit en lui envoyant un message écrit. Elle permet aussi au patient d'envoyer des informations nécessaires du médecin comme les images radiographique, IRM, TDM, ou échographique.

 Cette application permette aussi au patient d'envoyer des fichiers (images, vidéos) à son médecin, cette application est réaliser avec le langage de programmation visuel basic.

Nous nous engageons dans le cadre de ce sujet : « Réalisation d'une plateforme de téléconsultation » à :

- Réaliser une application simple et facile dédié à la téléconsultation par l'envoi des fichiers (vidéos, images) et les messages, ainsi que l'enregistrement de ces derniers.

10

### INTRODUCTION GENERALE

 Les travaux menés dans le cadre de ce mémoire et les résultats sont structurés en trois chapitres.

 Dans le premier chapitre nous entamons la télémédecine et la téléconsultation

 Le second chapitre est consacré au développement de l'application.

 Au niveau du troisième chapitre-nous discutons les résultats obtenus

En fin, une conclusion générale synthétise le contenu de cette mémoire et présente les perspectives de ce projet de fin d'études.

# Téléconsultation et Télémédecine

#### **1. Introduction:**

L'émergence des nouvelles technologies de l'information et de la communication(TIC) et l'essor de ces dernières dans le domaine de la médecine ont permis la naissance de la télémédecine. Cette activité médicale a donné lieu à de nouvelles formes de consultation et diagnostic. Donc La télémédecine est devenue un sujet d'actualité qui s'impose dans le secteur médicale, Pour cela on va présenter dans ce chapitre une description détaillée sur la télémédecine dans son ensemble.

#### **2. La consultation médicale:**

Une consultation médicale est un examen d'un patient réalisé dans le cabinet d'un [médecin généraliste](http://sante-medecine.journaldesfemmes.com/contents/467-comprendre-les-tarifs-des-medecins-le-secteur-1-et-le-secteur-2) ou spécialiste qui peut conduire à des actes techniques, d'investigation, d'éducation, de prévention... Lors d'une consultation, le médecin émet un avis sur les symptômes ressentis par le patient, peut établir un diagnostic, peut donner des conseils, peut rédiger une ordonnance, peut établir un protocole de soin... Une consultation médicale peut être générale, gynécologique, pédiatrique, ophtalmologique. [1]

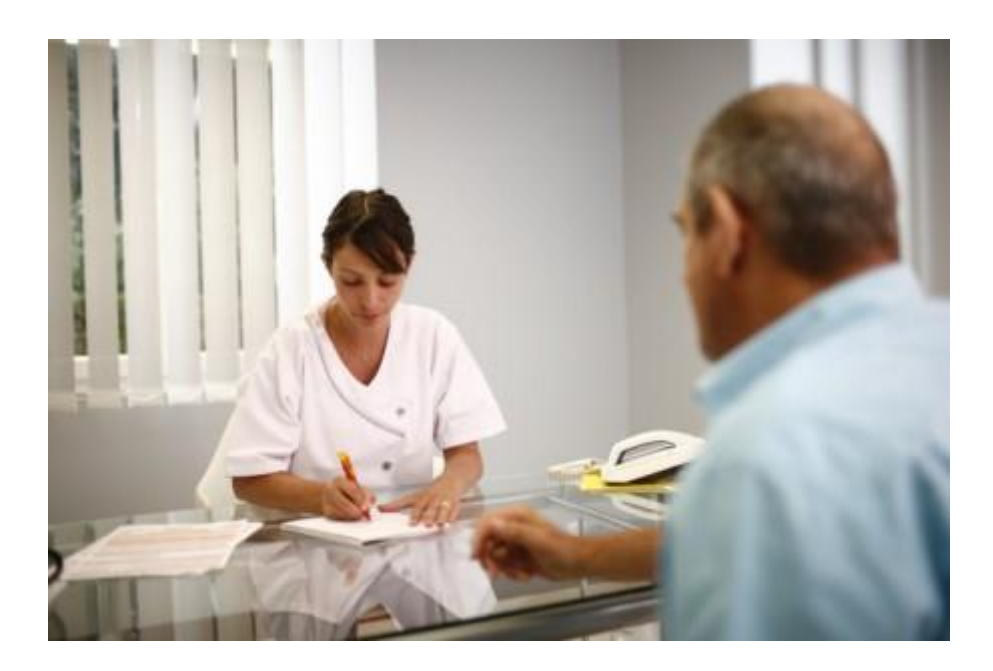

**Figure 1. 1 : consultation médicale [1]**

#### **3. Télémédecine:**

 La formulation d'une définition précise, et partagée par tous les acteurs, s'impose dans la mesure où l'usage des technologies de l'information et de la communication dans le domaine de la santé s'est fortement diversifié ces dernières années, donnant naissance à de multiples applications et services de télésanté. Cette tendance ira en s'accélérant avec le progrès rapide des sciences et des techniques [2] [3].

 Les possibilités ouvertes par deux avancées techniques plus récentes, initialement distinctes mais désormais confluentes, ont déclenché une véritable renaissance de la télémédecine clinique. Ce sont :

D'une part la visioconférence, autorisant la tenue de réunions à distance (ou Visio-réunions) en commentant ensemble des documents

D'autre part, la micro-informatique et l'internetqui permet de transmettre rapidement, facilement et à des coûts raisonnables, de grandes quantités d'informations multimédias [4] [5] [6].

La télémédecine est une des formes de coopération dans l'exercice médical, mettant en rapport à distance, grâce aux technologies de l'information et de la communication, un patient (et/ou les données médicales nécessaires) et un ou plusieurs médecins et professionnels de la santé, à des fins médicales de diagnostic, de décision, de prise en charge et de traitement dans le respect des règles de la déontologie médicale. (Conseil national de l'ordre des médecins français "CNOM" 2009). [7]

Définition OMS, 1997 : « La partie de la médecine qui utilise la transmission par télécommunication d'informations médicales (images, compte-rendu, enregistrements, etc.), en vue d'obtenir à distance un diagnostic, un avis spécialisé, une surveillance continue d'un malade, une décision thérapeutique. » Autre définition :

« La télémédecine permet, entre autres, d'effectuer des actes médicaux dans le strict respect des règles de déontologie mais à distance, sous le contrôle et la responsabilité d'un médecin en contact avec le patient par des moyens de communication appropriés à la réalisation de l'acte médical<sup>1</sup>. » D'une façon la délivrance d'une ordonnance de soins ou de médicaments par messagerie sécurisée à la condition que l'auteur de la prescription soit « dûment authentifié, que la prescription ait été établie,

1

<sup>1</sup> Loi française n°2004-810 du 13 août 2004 relative à l'assurance maladie - art. 32

transmise et conservée dans des conditions propres à garantir son intégrité, sa confidentialité et à condition qu'un examen clinique du patient ait été réalisé préalablement sauf à titre exceptionnel en cas d'urgence<sup>1</sup>. »

 Le consentement préalable du patient à bénéficier des actes médicaux par télémédecine est une obligation déontologique lorsque le patient a le choix entre la pratique traditionnelle de la médecine ou les nouvelles pratiques par télémédecine. Ce consentement est éclairé par une information préalable « loyale, claire et appropriée à son état» sur les raisons qui conduisent le médecin à proposer ce nouveau mode de prise en charge, notamment lorsqu'il s'agit de suivre les maladies chroniques. [8]

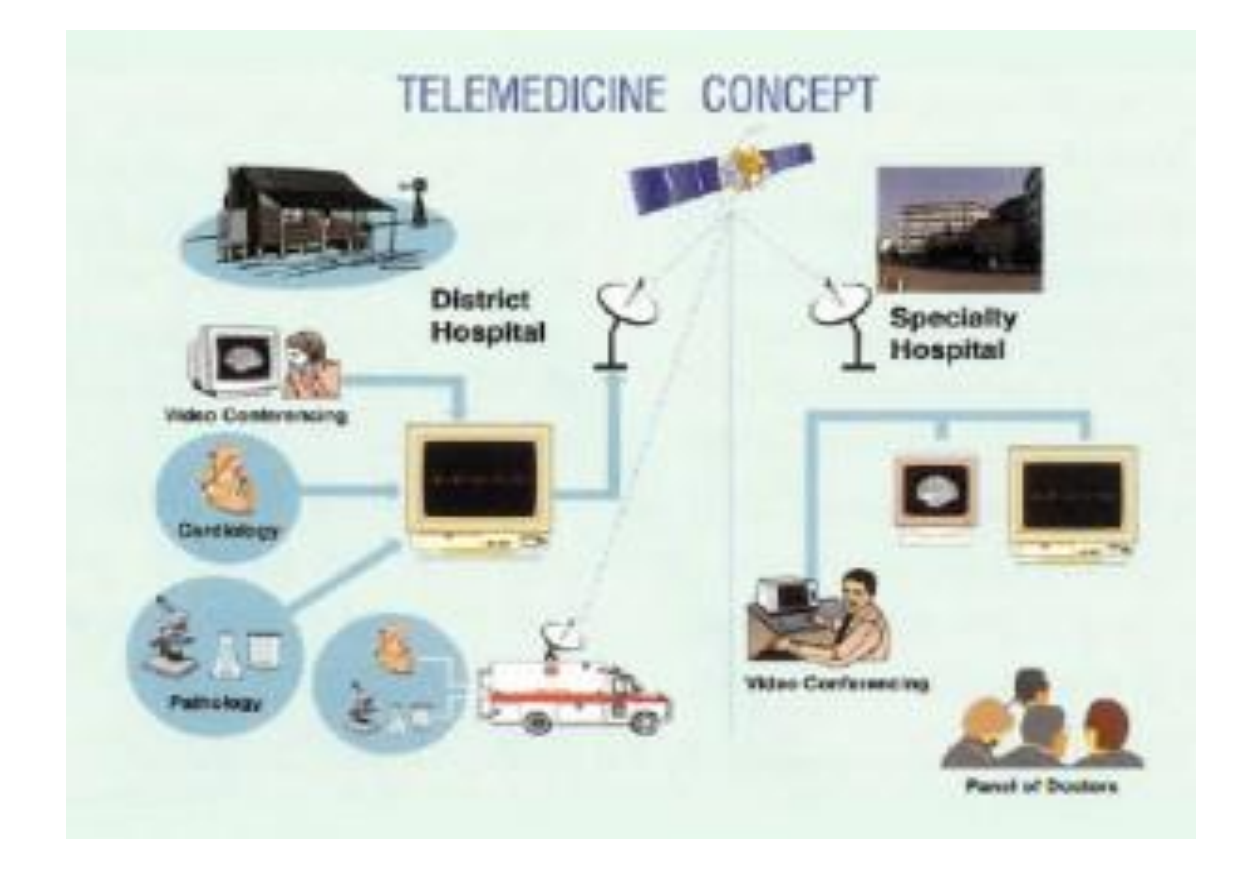

**Figure 1. 2 : Le concept de la télémédecine**

 La télémédecine permet d'établir un diagnostic, de prescrire des produits ou des actes et d'assurer un suivi préventif ou post thérapeutique. Les professionnels de santé peuvent également demander des avis spécialisés, afin de préparer une décision médicale, tout en surveillant à distance l'état d'un patient. [9]

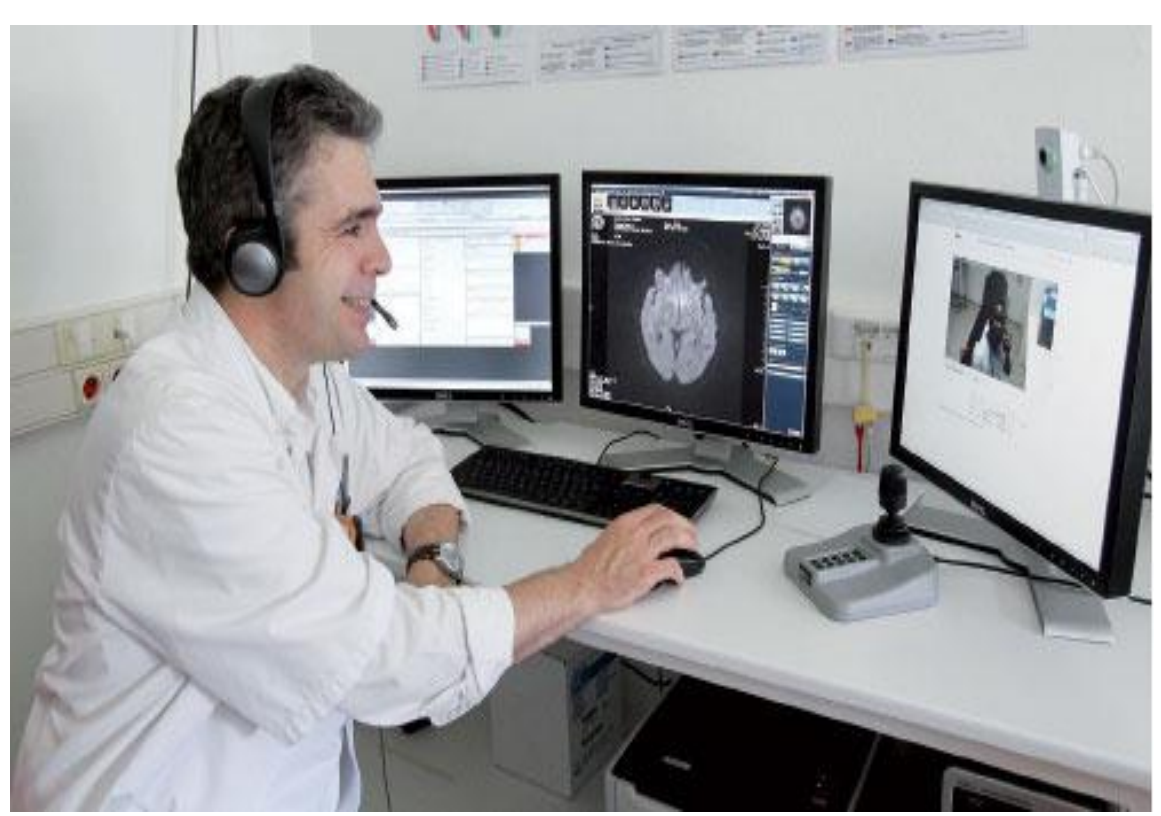

**Figure 1. 3 : télémédecine**

L'avènement et la reconnaissance de la télémédecine tient à la spécialisation de la médecine, à l'augmentation du nombre de personnes atteintes de maladies chroniques. Par exemple, après une formation, des patients diabétiques peuvent vérifier leur glycémie à domicile et transmettre les résultats de manière sécurisée à leur médecin pour qu'il les interprète (transmission des données à un serveur central qui envoie l'information au médecin). Mais le développement de la télémédecine tient également à la volonté de réduire les coûts de transport et d'hospitalisation. [9]

#### **4. Les types de la télémédecine :**

 Les quatre actes de la télémédecine qui ont été retenus peuvent exister quelle que soit la spécialité concernée (Figure 1. 4)  $[10]$ .

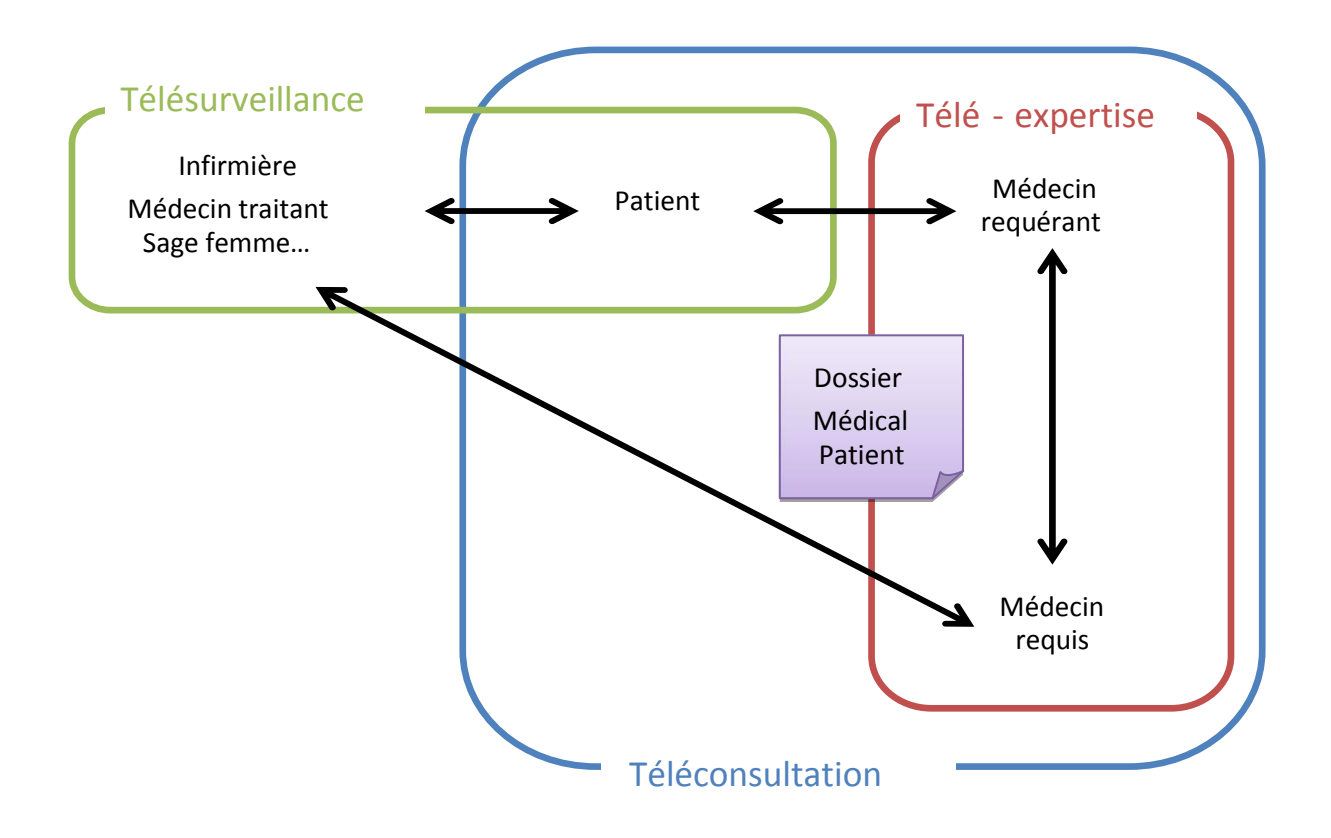

**Figure 1.4 : Les types de la télémédecine.**

#### **4.1. La Téléassistance médicale :**

 Elle correspond à un acte au cours duquel un médecin assiste à distance un secouriste ou toute personne portant assistance à personne en danger en attendant l'arrivée d'un médecin

 Un médecin assiste techniquement un confrère à distance. L'application la plus médiatisée, en matière de télé assistance médicale, est représentée par la télé chirurgie.

Exemple de la Téléassistance :

Chirurgie assistée par un ordinateur ou par un robot modélisé exécutant les gestes du chirurgien. Intérêts : optimiser les résultats de certains actes chirurgicaux invasifs à risque et pour la formation des jeunes chirurgiens

Neurologie : fibrinolyse d'un AVC ischémique (AVCI) à distance ; Urgence, Néphrologie, Radiologie, psychiatrie.

#### **4.2. La Télé-expertise :**

 Elle concerne tout acte diagnostic et/ou thérapeutique qui se réalise en dehors de la présence du patient. C'est un échange professionnel entre deux ou plusieurs médecins, soit par la concertation entre médecins, soit par la réponse d'un « médecin distant » sollicitée par le médecin en charge directe du patient. Elle n'est pas de nature intrinsèquement différente de la consultation spécialisée ou du deuxième avis. Elle ne s'en distingue que parce qu'elle s'effectue par la transmission électronique de données cliniques, biologiques et / ou d'images et non pas par le déplacement du patient ou du « médecin distant » [11].

 La télé-expertise nécessite que chaque médecin sollicité ait un accès au dossier médical du patient.

#### **4.3. La Télésurveillance :**

19 L'objectif de tels systèmes est de permettre aux personnes de vivre chez elles tout en bénéficiant d'une prise en charge médicale adaptée le plus indépendamment possible, dans un environnement de confort et de sécurité. Il s'agit de détecter et de prévenir

l'occurrence de situations critiques à domicile ou une dégradation de l'état de santé d'une personne. [12]

#### **4.4. La Téléconsultation :**

Les travaux de recherche effectués dans le cadre de ce PFE concernent la téléconsultation médicale des personnes à domicile, qui représente une des dimensions de la télémédecine.

C'est un acte médical qui se réalise à distance en présence du patient.

Elle s'exerce dans deux types de situations :

1-Le cas le plus répandu concerne la régulation médicale :

Le patient prend contact, par téléphone, avec un centre où le médecin régulateur établit le diagnostic de gravité et prend la décision d'orientation du patient. Cette pratique fait déjà appel à des protocoles de bonne pratique et peut s'appuyer sur des systèmes experts.

2- Un autre type de téléconsultation est appelé à se développer :

 Un patient est consulté à distance par le médecin près duquel se trouve un autre médecin ou un autre professionnel de santé. Ce dernier mode de téléconsultation intéresse également les sites isolés ou mobiles (navires marchands ou bâtiments de guerre).

 Le médecin consulté doit avoir accès au dossier informatisé du patient et y tracer les termes et les conclusions de la téléconsultation, ainsi que l'éventuelle prescription qui peut être

20

télétransmise. La télé-prescription nécessite bien évidemment pour le médecin d'avoir identifié le patient à qui il prescrit un examen ou un traitement, ce qui est une raison supplémentaire de ne considérer comme téléconsultation que celle où le patient est en vidéo-présence.

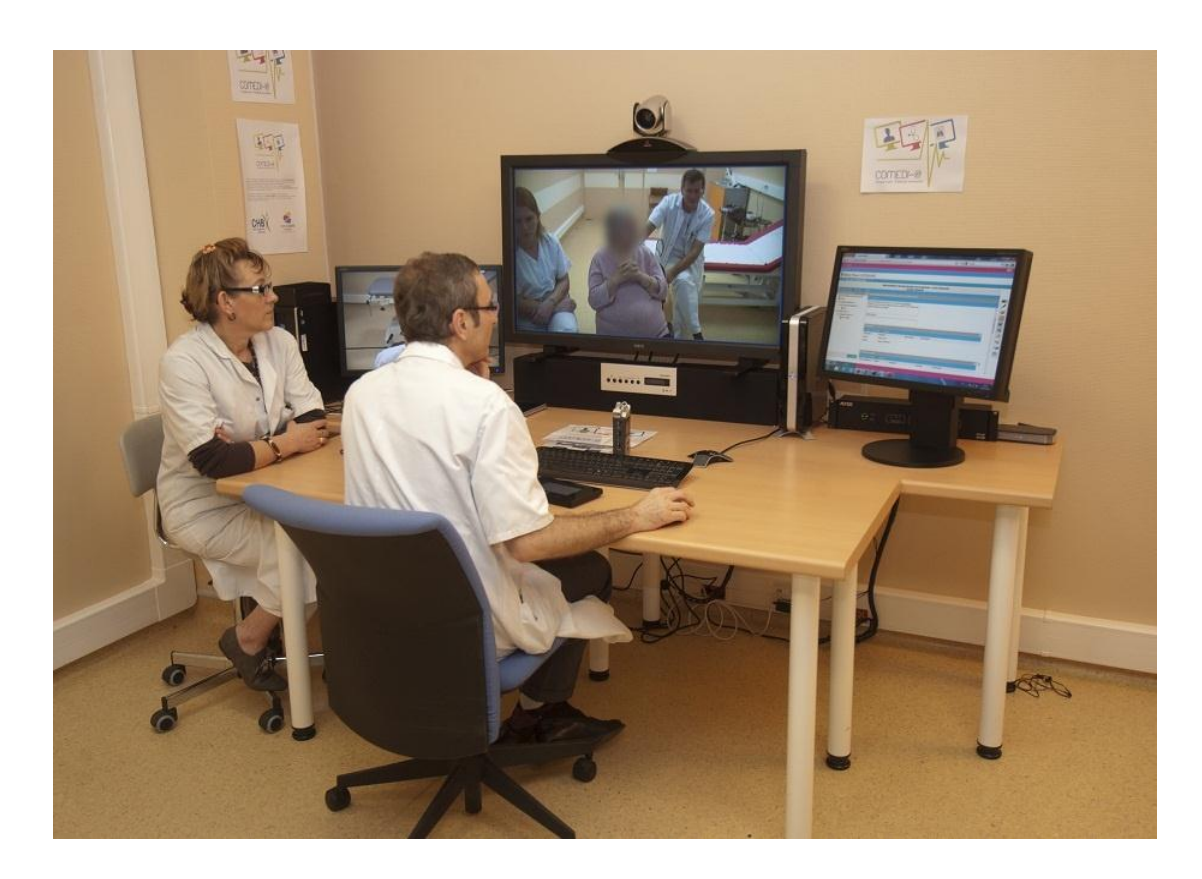

**Figure 1. 5 : La téléconsultation [13]**

Elle a pour corollaire la possible, la fréquente voire la systématique délégation dans la mesure où un autre professionnel de santé, pas nécessairement un médecin peut être présent auprès du patient. Elle a aussi beaucoup à apporter en matière de traitement et de lutte contre les maladies chroniques en développement dans les sociétés occidentales et les maladies liées au vieillissement. [14]

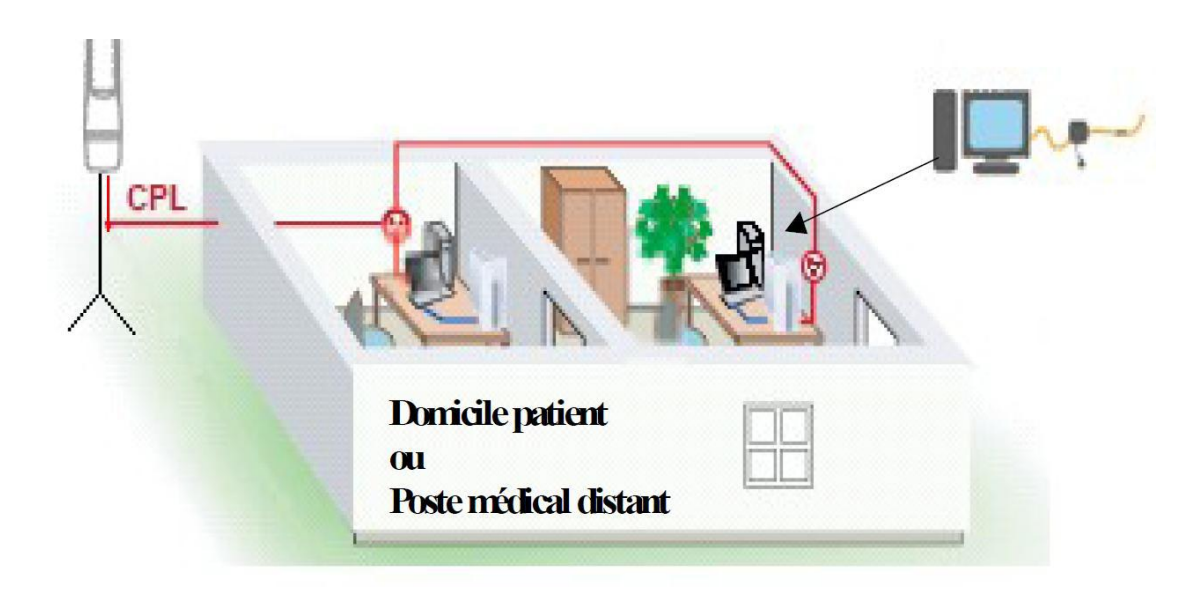

**Figure 1.6 : téléconsultation [15]**

#### **5. La cabine de téléconsultation :**

 La téléconsultation est une cabine de consultation à distance, le principe est le suivant :

Le patient s'installe dans la cabine. En face de lui, un écran où apparaît le médecin, confortablement installé devant son ordinateur. Le praticien peut interroger le patient, et prendre à distance un certain nombre de données biométriques comme la tension, le rythme cardiaque, le taux d'oxygène dans le sang, le poids et la taille, la température, ou encore l'indice de masse corporelle. Il y a même un otoscope, un dermato scope et un stéthoscope. Pour que l'opération soit juste. Ilfaut que le patient apte à comprendre les ordres simples que lui adresse le praticien pour mettre en œuvre lui-même les appareils de mesure. En fin de consultation, le médecin rédige une ordonnance qui est imprimée directement dans la cabine. [16]

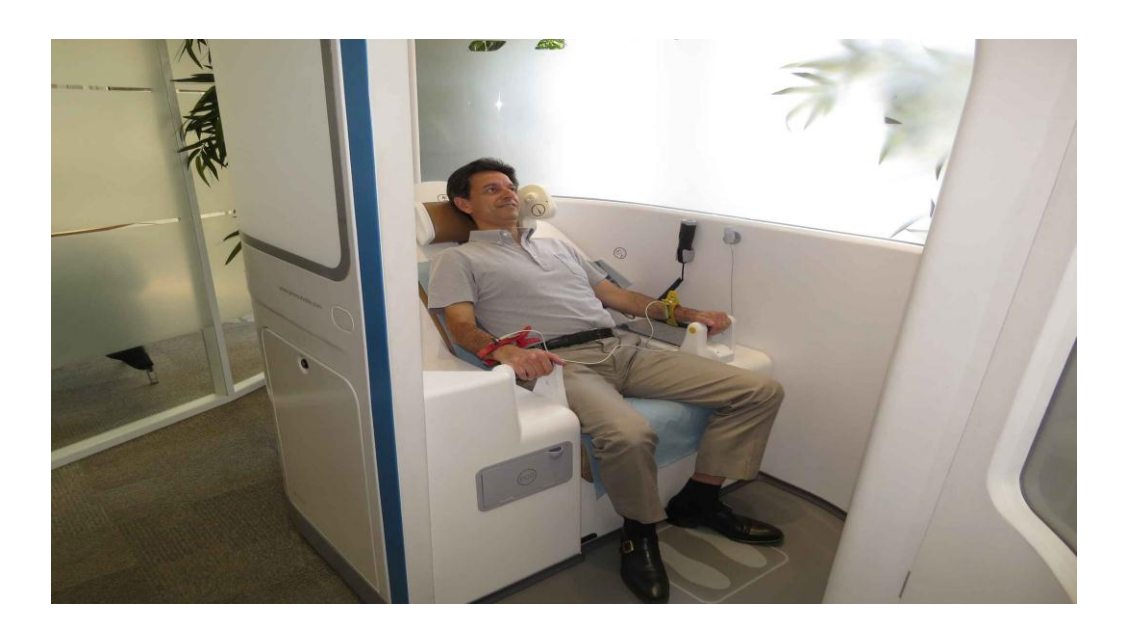

**Figure 1. 7 : La cabine de téléconsultation [17]**

#### **6. L'intérêt de la télémédecine**

#### **6.1. L'accès aux soins :**

 La télémédecine rapproche les patients de la présence et/ou de l'expertise médicale. C'est déjà particulièrement flagrant dans le cas des populations isolées et éloignées ou sur des territoires simplement dotés de dispensaires [18].

 En accélérant la rapidité d'analyse et la réponse adaptée à une situation d'urgence, la télémédecine joue en faveur d'une plus grande égalité des chances, quel que soit l'éloignement des patients à prendre en charge. Le bon exemple c'est dans le cas des accidents vasculaires cérébraux qui nécessitent une thrombolyse dans les 4 heures et demi.

#### **6.2. La qualité des soins :**

En assurant un meilleur accès aux soins, en favorisant la coopération des pratiques médicales et en facilitant le suivi à

23

distance, la télémédecine permet de maintenir des niveaux de qualité au moins identiques en matière de soins et sensiblement supérieurs en qualité de vie sociale, notamment par le maintien des patients dans leur lieu habituel de vie.

#### **7. Les droits des patients dans le cadre de la télémédecine**

 Les droits des patients s'imposent de la même manière dans les situations de télémédecine que dans le cadre habituel des soins. Ils recouvrent les droits de la personne et les droits de l'usager du système de santé. Les droits de la personne s'attachent à la protection de la santé, au respect de la dignité, à la nondiscrimination, au respect de la vie privée et du secret des informations, et au consentement au partage des données personnelles de santé. Les droits de l'usager concernent plus précisément le droit à l'information et la participation du patient aux décisions concernant sa santé.

 La télémédecine ne saurait être imposée au patient lorsqu'il refuse consciemment et librement d'y avoir recours. Par ailleurs, l'annonce d'un diagnostic engageant le pronostic vital, ne doit pas être faite par télémédecine. Il ne doit pas y avoir de « téléconsultation d'annonce. »

#### **8. Les obligations des médecins pratiquant la télémédecine**

Les obligations des médecins dans le contexte d'une pratique de la télémédecine résultent de l'application des règles communes de la déontologie médicale.

 Il convient de définir le champ de responsabilité de chaque professionnel participant à l'acte de télémédecine. Enfin, il faut garantir la mise en œuvre de bonnes pratiques dans la communication à distance, tant pour ce qui est du recueil des données personnelles de santé du patient, leur transmission et leur traitement, que pour ce qui concerne les dispositifs technologiques.

 Cette boucle de télémédecine doit être centrée sur le patient qui doit librement y consentir.

#### **9. Le statut technique de la Télémédecine**

 Les matériels auxquels recourt la télémédecine correspondent à des dispositifs médicaux, soumis de ce fait à une exigence de conformité et de déclaration des incidents ou des risques d'incidents. Les médecins ont l'obligation déontologique de s'assurer de leur fiabilité. Ils peuvent agir en recours contre les tiers technologiques fournisseurs de ces matériels en cas de défaillance du système [19].

 Les prestataires techniques susceptibles d'intervenir dans une application de télémédecine sont nombreux : fabricants de matériels, mais aussi fournisseurs de solutions logicielles, opérateurs de télécommunications, sociétés de maintenance. Il apparaît indispensable de définir, par contrat, la nature précise de leurs engagements respectifs ainsi que les garanties attachées à l'exécution de cette prestation (délai d'intervention en cas de panne, modalités de mise à jour, etc.).

25

#### **10. Evaluation de la Télémédecine**

Evaluation technique et validation clinique.

Evaluation économique : Coût de la télémédecine, le transport des patients ou le spécialiste, la durée de séjour, la réduction des transferts inutiles

 Etudes économiques insuffisantes en nombre et en qualité (Minimisation de coûts).

Evaluation organisationnelle : peu d'études.

 Trop d'études s'attachent, encore aujourd'hui, à démontrer la seule faisabilité technologique de la télémédecine, sans apporter la preuve de l'amélioration de la qualité des soins, sans préciser si l'adhésion des patients et des professionnels de santé est obtenue et sans évaluer les conséquences médico-économiques des nouvelles organisations [20].

#### **11. CONCLUSION**

 Les télé-médicales sont actuellement des technologies qui se développent mieux sous l'impulsion du succès des réseaux télé médicaux L'utilisation innovante des technologies de télé médicale peut être un atout majeur dans la recherche d'une amélioration continue des services de santé.

Chapitre 02

# Développement du logiciel

#### **1. Introduction :**

 Ce chapitre présente les applications auxquelles nous sommes parvenus ainsi que notre contribution personnelle.

 Ces applications permettent la consultation médicale des patients à distance ainsi que le transfert des données médicales en vue d'établir une interprétation à distance afin que le médecin consultant puisse établir un diagnostic et engager une thérapeutique en temps réel et éviter des déplacements souvent inutiles pour les patients.

#### **2. Présentation de visuel basic :**

Visual Basic s'est développé à partir du langage BASIC <sup>1</sup>Langage de programmation conçu pour l'utilisation interactive de terminaux ou de micro-ordinateurs ", 1960). Le but du langage BASIC était d'aider les gens à apprendre la programmation. Son utilisation très répandue conduisit à de nombreuses améliorations. Avec le développement (1980-1990) de l'interface utilisateur graphique (Graphical User Interface - GUI) de Windows Microsoft, BASIC a naturellement évolué pour donner lieu à Visual Basic (1991). Depuis, plusieurs versions ont été proposées, Visual Basic 6 est apparue en 1998. [21]

Visual Basic est un langage de programmation existant actuellement en trois versions (Learning, Professional, Entreprise). Les programmes (aussi appelées applications) sont créés dans un

**.** 

<sup>1</sup> Beginner.s All-purpose Symbolic Instruction Code, Larousse : "

environnement de développement intégré (Integrated Development Environment - IDE), ceci dans le but de créer, exécuter et déboguer les programmes d.une manière efficace. Ce langage est réputé pour permettre un développement rapide d'applications. Outre une interface utilisateur graphique, il dispose de caractéristiques telles que la manipulation d'événements, un accès à Win32 API, la programmation orientée objet, la gestion d'erreurs, la programmation structurée. C'est un langage interprété

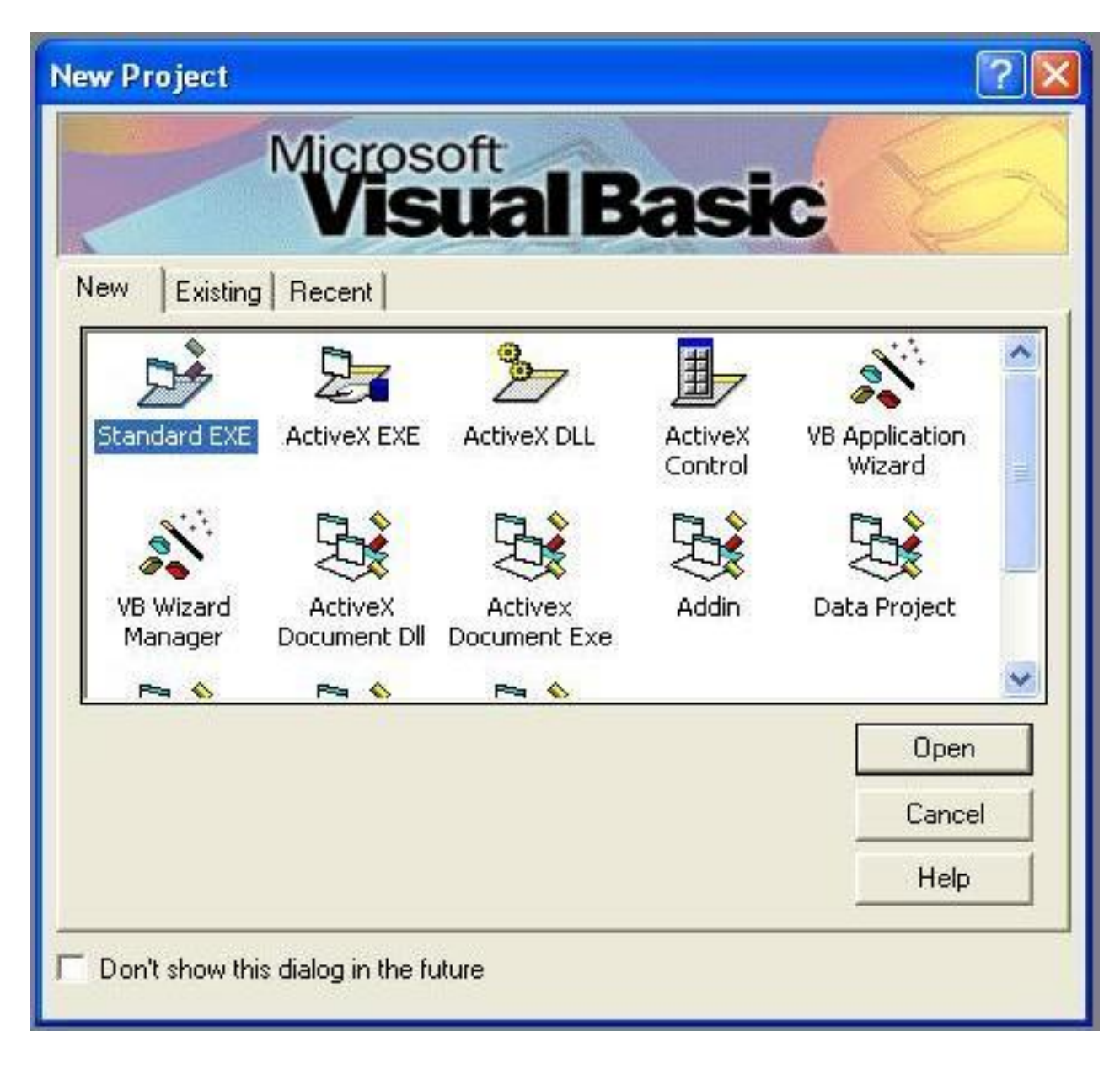

Figure 2.1 : Visuel Basic [21]

 Un programme en VB peut être développé en utilisant les composants fournis avec Visual basic lui même.

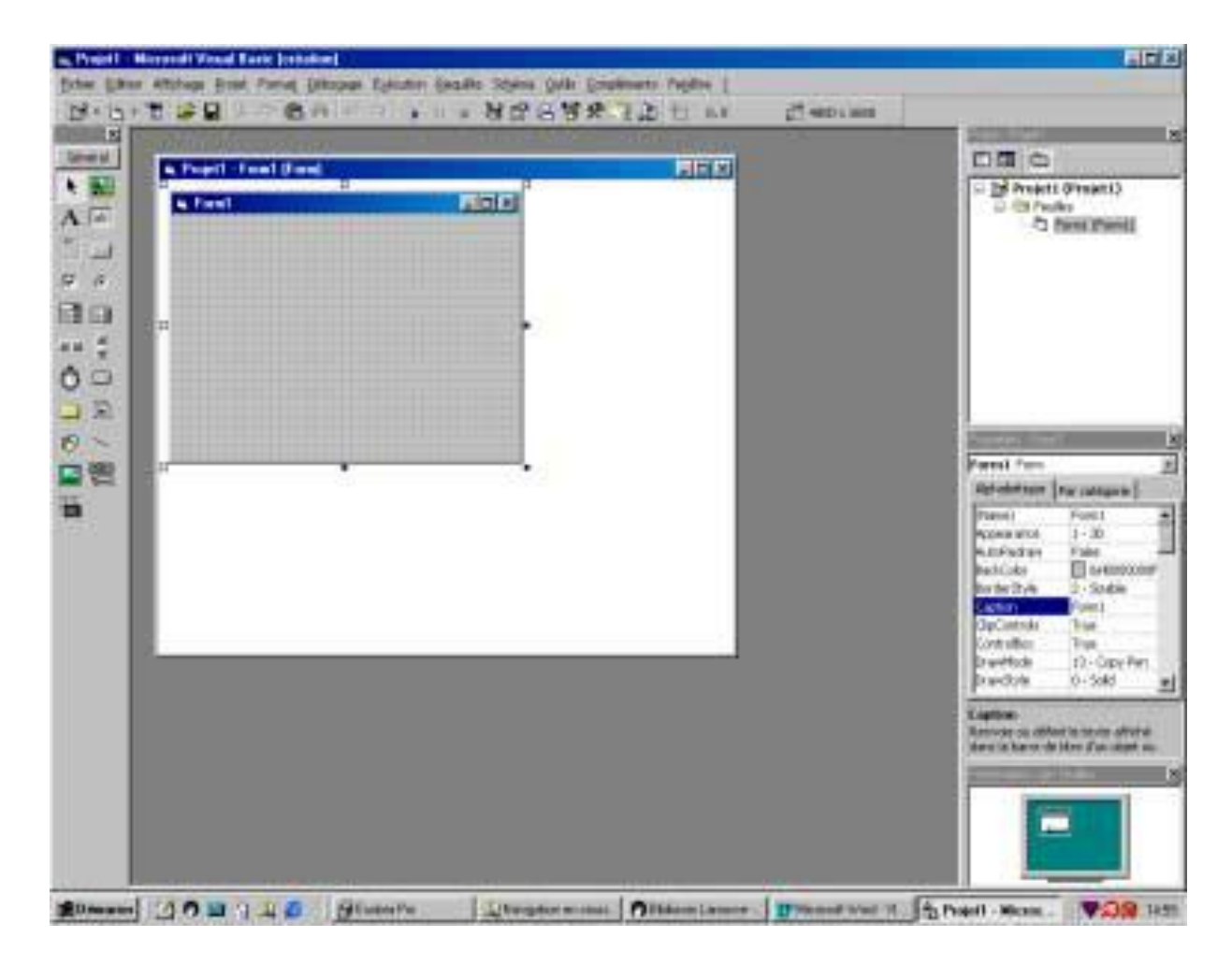

Figure 2.2 :Interface principale visuel basic [21]

Visuel Basic a été conçu pour être facile à apprendre et à utiliser, le langage permet de créer des applications graphiques de façon simple, mais également de créer des applications véritablement complexes, programmer en visuel basic est un mélange de plusieurs taches, comme disposer visuellement les composants et les contrôles sur les formulaires, définir les propriétés et les actions associées à ces composants. Et en fin ajouter du code pour ajouter des fonctionnalités. [21]

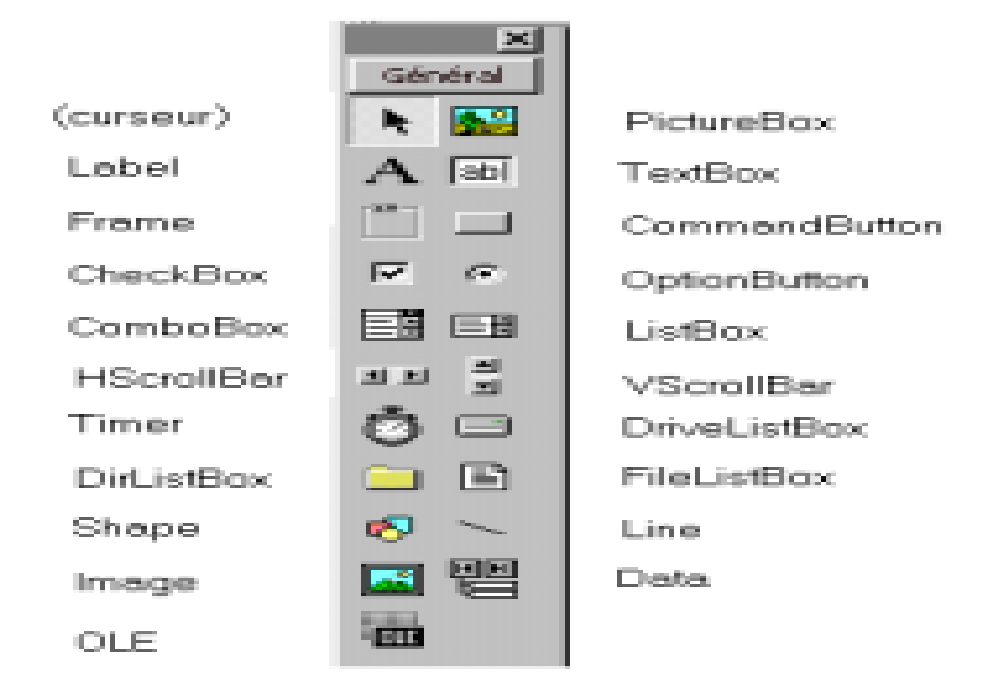

#### Figure 2.3 : les commandes visuel basic [22]

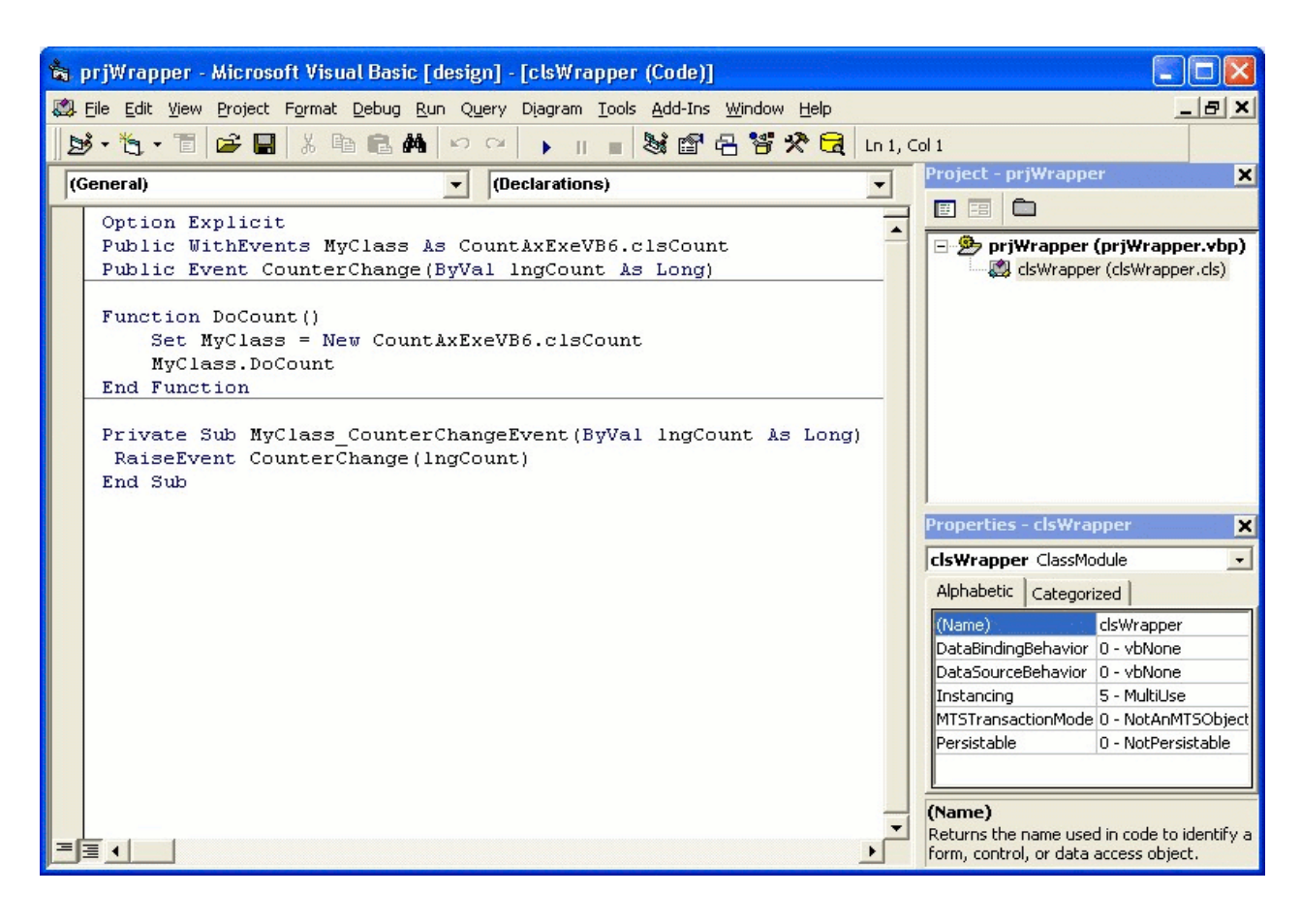

Figure 2.4 : la fenêtre du code Visuel Basic [22]

#### **3. Client serveur :**

#### **3.1.Introduction :**

Ces vingt dernières années on vu une évolution majeure des systèmes d'information à savoir le passage d'une architecture centralisée à travers de grosses machines (Des Mainframes) vers une architecture distribuée basée sur l'utilisation de serveur et de postes clients grâce à l'utilisation des PC et des réseaux. *[23]* 

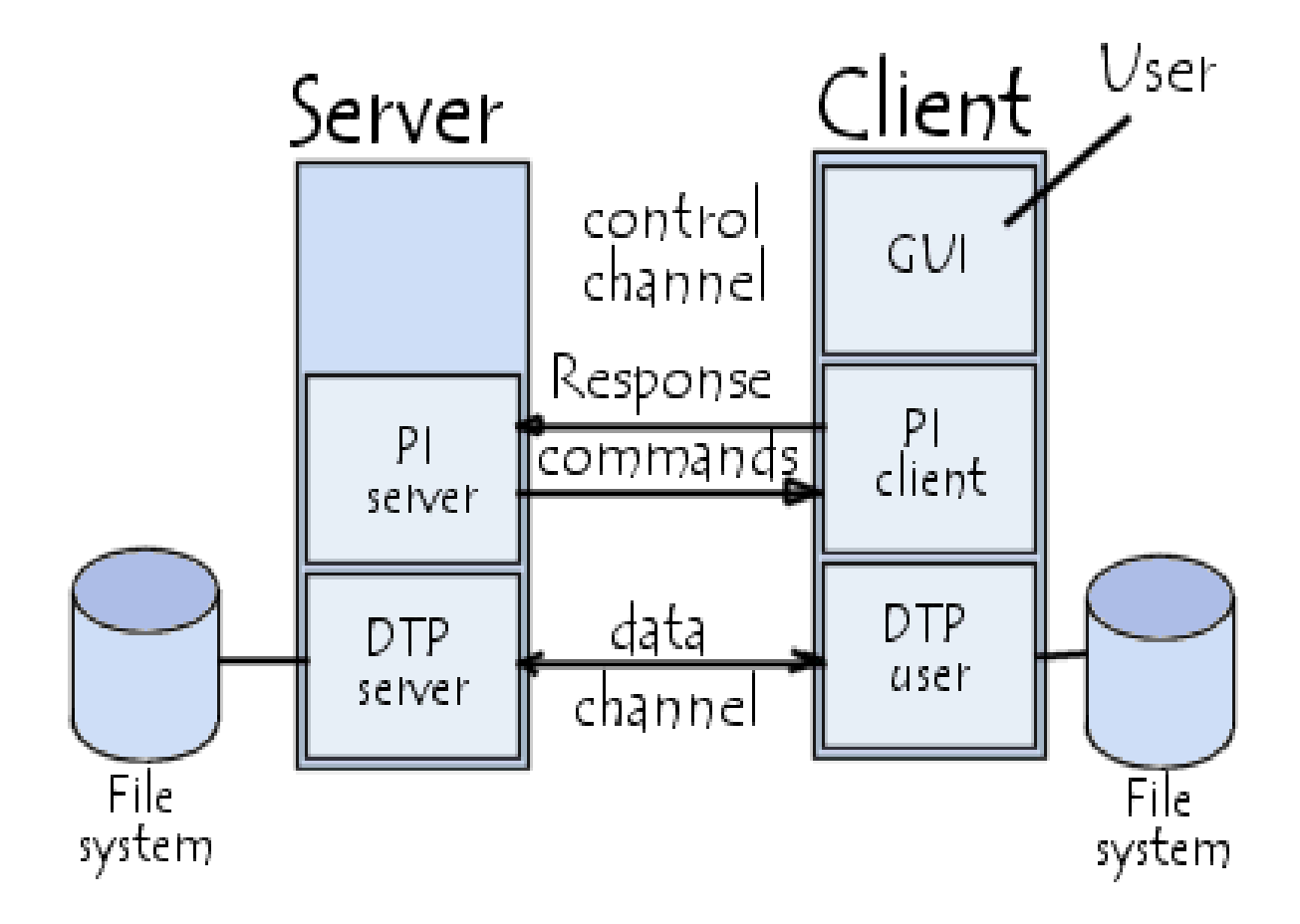

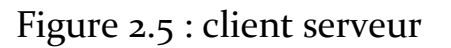

Cette évolution a été possible essentiellement grâce à deux facteurs qui sont :

- La baisse des prix de l'informatique personnelle.
- Le développement des réseaux.

#### **3.2.L'architecture client serveur :**

 L'architecture client serveur est un modèle de fonctionnement logiciel qui se peut réaliser sur tout type d'architecture matérielle (petite ou grosse machines), à partir du moment ou ces architectures peuvent être interconnectés.

On parle de fonctionnement logiciel dans la mesure ou cette architecture est basée sur l'utilisation de deux types de logiciels, à savoir un logiciel serveur et un logiciel client s'exécutant normalement sur deux machines déférentes. L'élément important dans cette architecture est l'utilisation des mécanismes de communication entre les 2 applications.

Le dialogue entre les applications peut se résumer par :

- Le client demande un service au serveur.
- Le serveur réalise ce service et renvoie le résultat au client

Un des principes fondamentaux est que le serveur réalise un traitement pour le client. *[23]* 

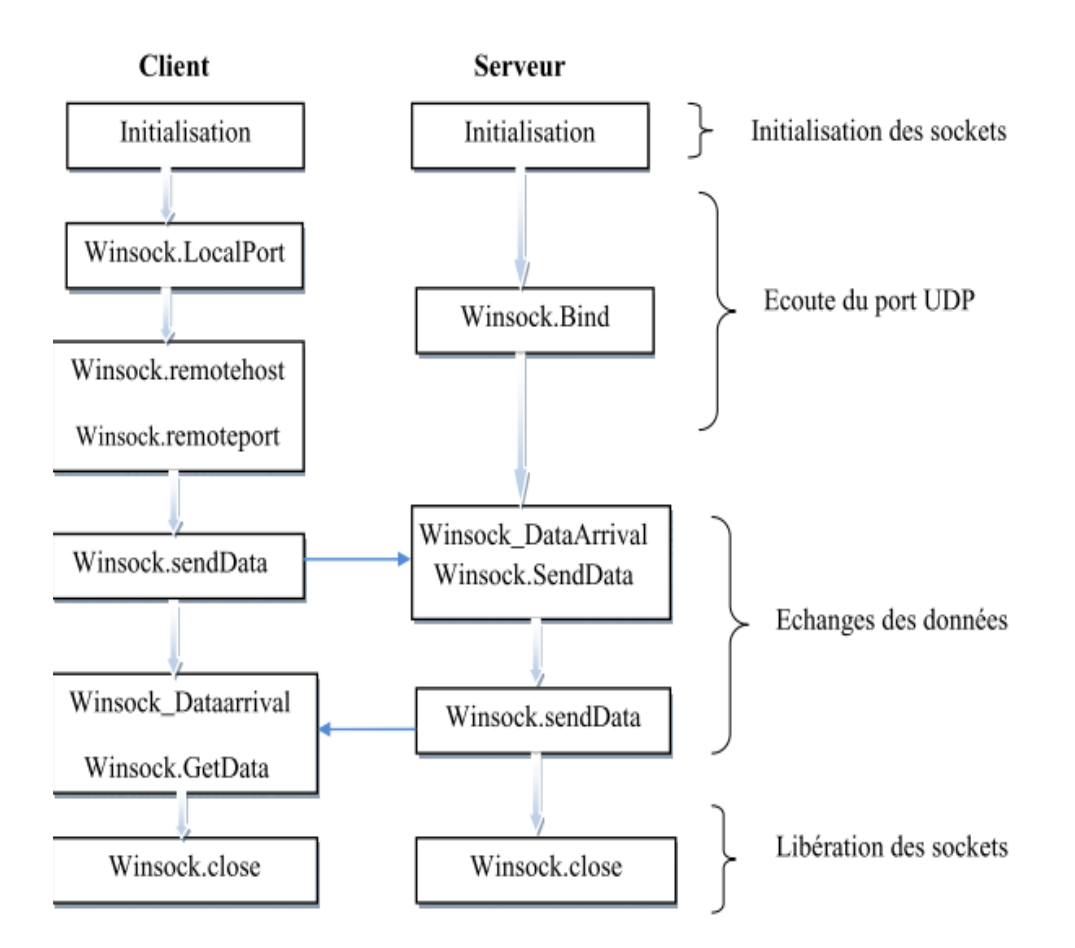

#### Figure 2.6 : Architecture client/serveur

#### **3.3.Construction d'un client/ serveur TCP :**

#### **3.3.1. Construction d'un serveur** *TCP* **élémentaire :**

Plusieurs étapes sont à effectuer pour construire un serveur :

- L'étape 1 consiste à ajouter un contrôle Winsock à la feuille. Ce contrôle, non intrinsèque, est accessible à travers le composant Microsoft Winsock Control 6.0.

- On spécifie dans l'étape 2 le numéro de port, utilisé lors de connexions avec des clients, à travers la propriété LocalPort du contrôle Winsock. Chaque client fera une requête au serveur via ce port.

- L'étape 3 permet au serveur d'attendre une demande de connexion par un client à travers la méthode listen du contrôle Winsock. Le serveur est informé d.une demande de connexion par un client à travers l'exécution de la procédure événementielle Connection Request.

- L'étape 4 consiste à accepter la connexion entrante à travers la méthode accept du contrôle Winsock.

Une fois cette méthode appelée, des données peuvent être transmises entre le serveur et le client. Avant d'accepter la connexion, vérifier que l'état (State) du contrôle Winsock correspond à sckClosed. Dans le cas contraire, il s'agit d'appeler la méthode Close pour fermer la précédente connexion. Si la connexion entrante est refusée, l'homologue (client) reçoit l'événement Close.

- L'étape 5 est relative à la phase de communication entre le serveur et le client.

La procédure événementielle DataArrival du contrôle Winsock est exécutée lorsque des données parviennent au serveur. L'instruction tcpServer.GetData (message) place les données dans la chaîne de caractères message (2 arguments optionnels permettent de spécifier le type de données reçues et la longueur maximale autorisée des données).

Afin d'envoyer des données au client, on utilise la méthode SendData du contrôle Winsock. Par exemple, l'instruction

35

tcpServer.SendData (message) permet de transmettre les données contenues dans message.

- L'étape 6 se produit lorsque la transmission des données est terminée. Le fait que le client ferme la connexion provoque l'exécution de la procédure événementielle Close du contrôle Winsock. La connexion serveur devra être fermée via l'instruction tcpServer.Close.

Un contrôle Winsock doit être attribué à chaque connexion avec un client. Le fait de pouvoir disposer dans Visual Basic de tableau de contrôles permet la création de serveurs capables de gérer simultanément plusieurs connexions, ceci sans créer a priori un ensemble suffisant de contrôles Winsock.

#### **3.3.2 Construction d'un client** *TCP* **élémentaire :**

Plusieurs étapes sont à effectuer pour construire un client :

- L'étape 1 consiste à ajouter un contrôle *Winsock* à la feuille (accessible à travers le composant *Microsoft Winsock Control 6.0*).

- Dans l'étape 2, le contrôle *Winsock* côté client doit pouvoir localiser

- l'ordinateur distant sur lequel un contrôle envoie, ou reçoit, des données. Vous pouvez fournir soit un nom d'hôte, par exemple "www.microsoft.com", soit une adresse IP sous forme de chaîne ponctuée, telle que "127.0.1.1". Ce nom est placé dans la propriété *RemoteHost* du contrôle *Winsock* 

- le numéro de port distant auquel la connexion doit être faite. Ce numéro est placé dans la propriété *RemotePort* du contrôle *Winsock*.

- Dans l'étape 3, la connexion au serveur est demandée *via* un appel de la méthode *Connect* du contrôle *Winsock*. En cas de succès, la procédure événementielle *Connect* du contrôle *Winsock* s'exécute ; en cas d'erreur, la procédure événementielle *Error* du contrôle *Winsock* s'exécute

- L'étape 4 est relative à la phase de communication entre le serveur et le client. Comme du côté serveur, la procédure événementielle *DataArrival* du contrôle *Winsock* est exécutée lorsque des données parviennent au client. L'instruction *tcp Client GetData* (*message*) place les données dans *message*.

Des données sont envoyées au serveur en utilisant la méthode *Send Data* du contrôle *Winsock*. Par exemple, l'instruction *tcpClient SendData* (*message*) envoie au serveur des données contenues dans *message*.

- L'étape 5 se produit lorsque la transmission des données est terminée. Le fait que le serveur ferme la connexion provoque l'exécution de la procédure événementielle *Close* du contrôle *Winsock*. La connexion client devra être fermée *via* l'instruction *tcpClient.Close*.

37

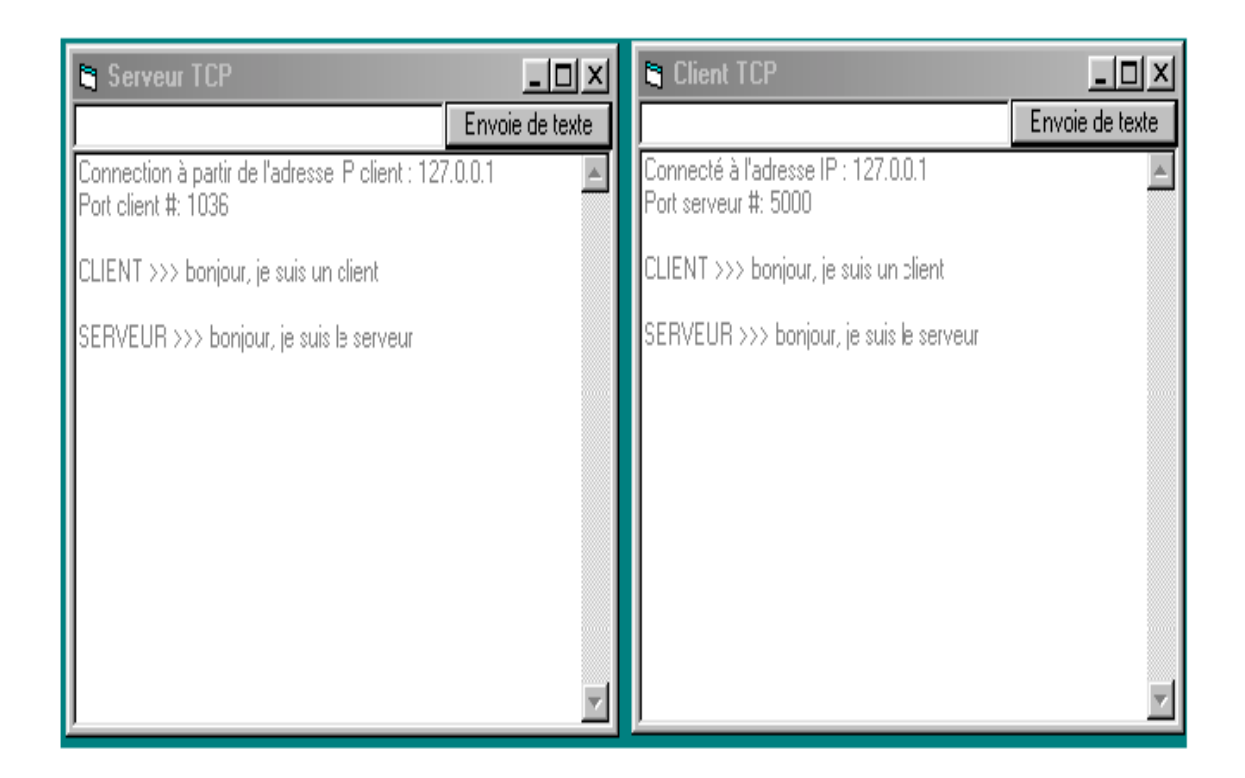

Figure 2.7 : construction visuel basic

### **4. Programmation principale du serveur :**

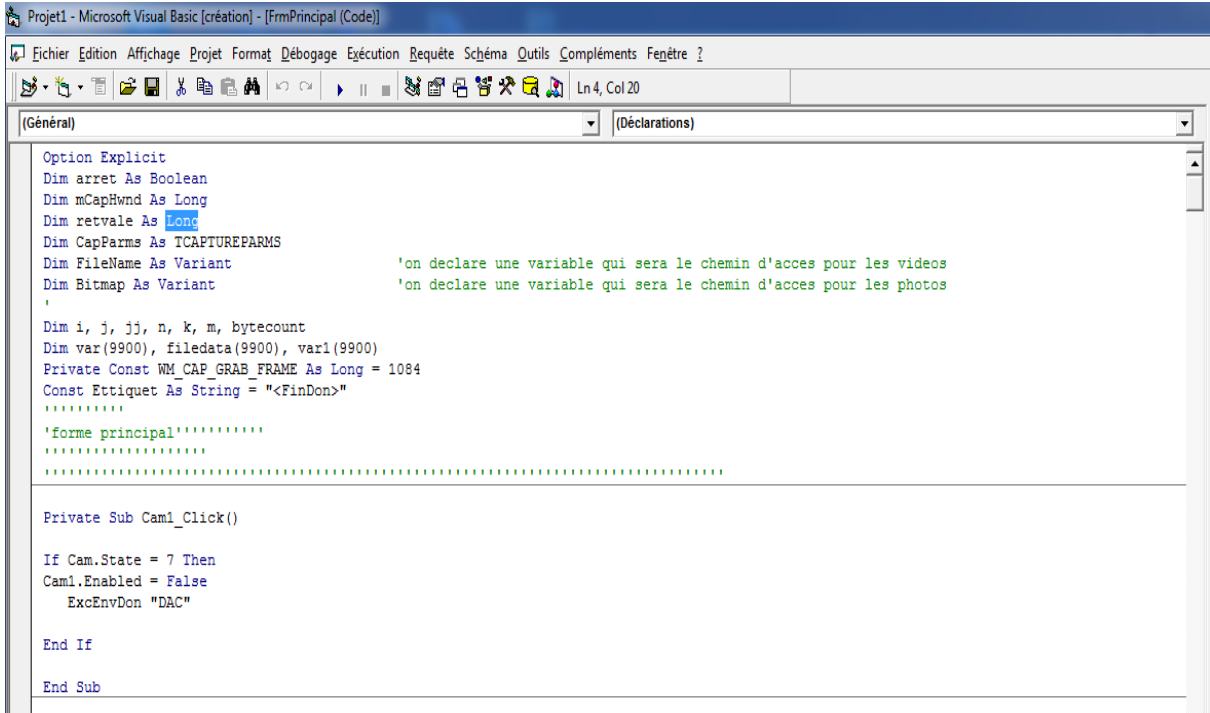

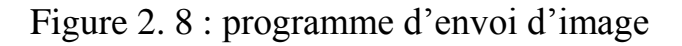

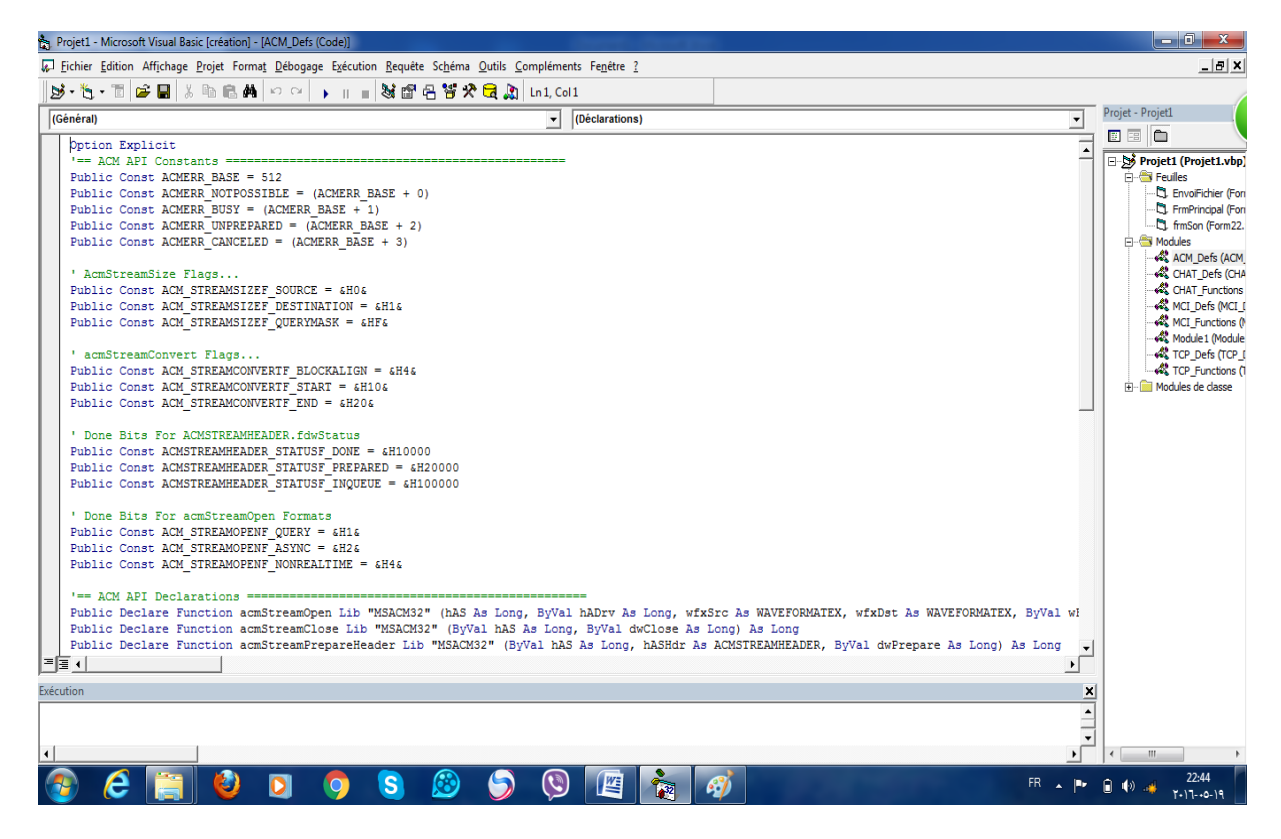

Figure 2. 9 : programme d'envoi de vidéo

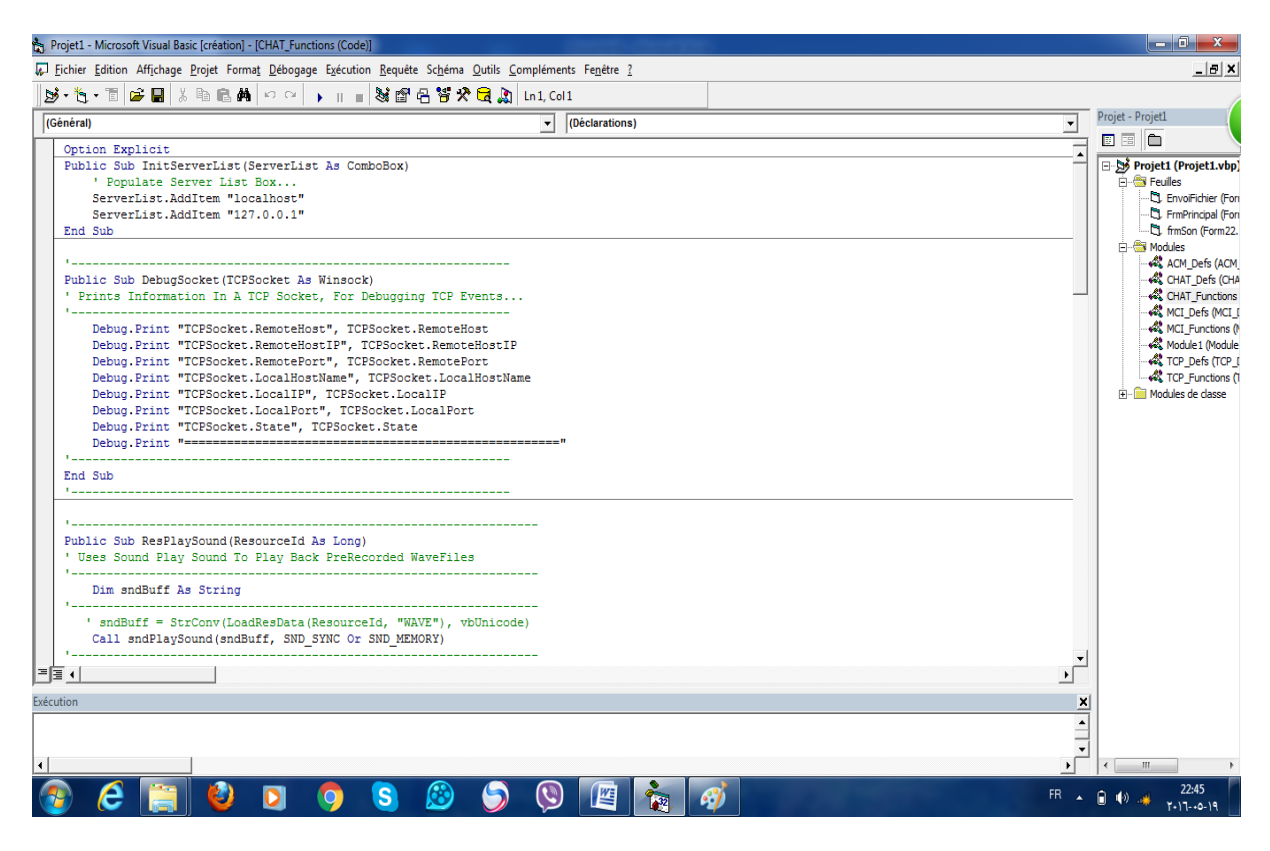

Figure 2. 10 : programme d'envoi du texte

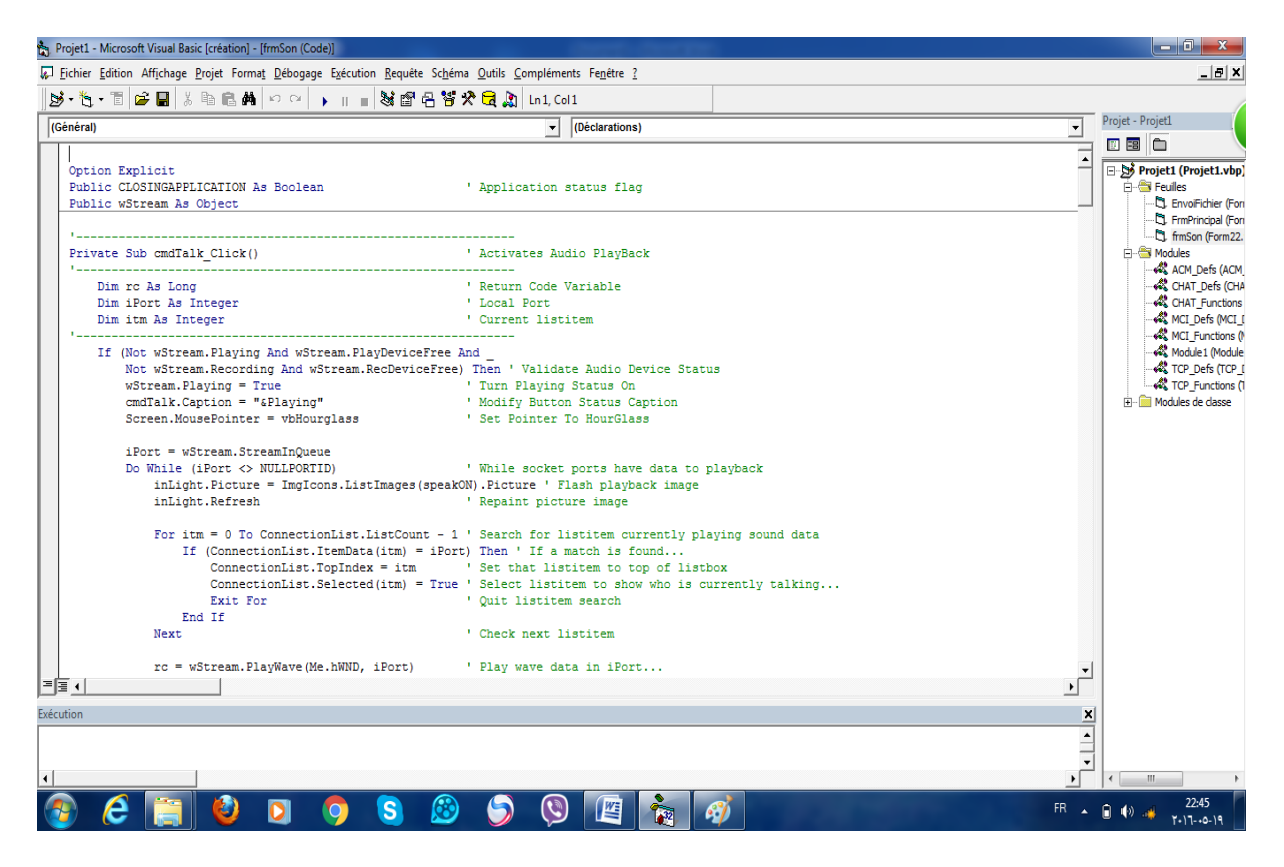

Figure 2.11 : programme de recevoir du texte

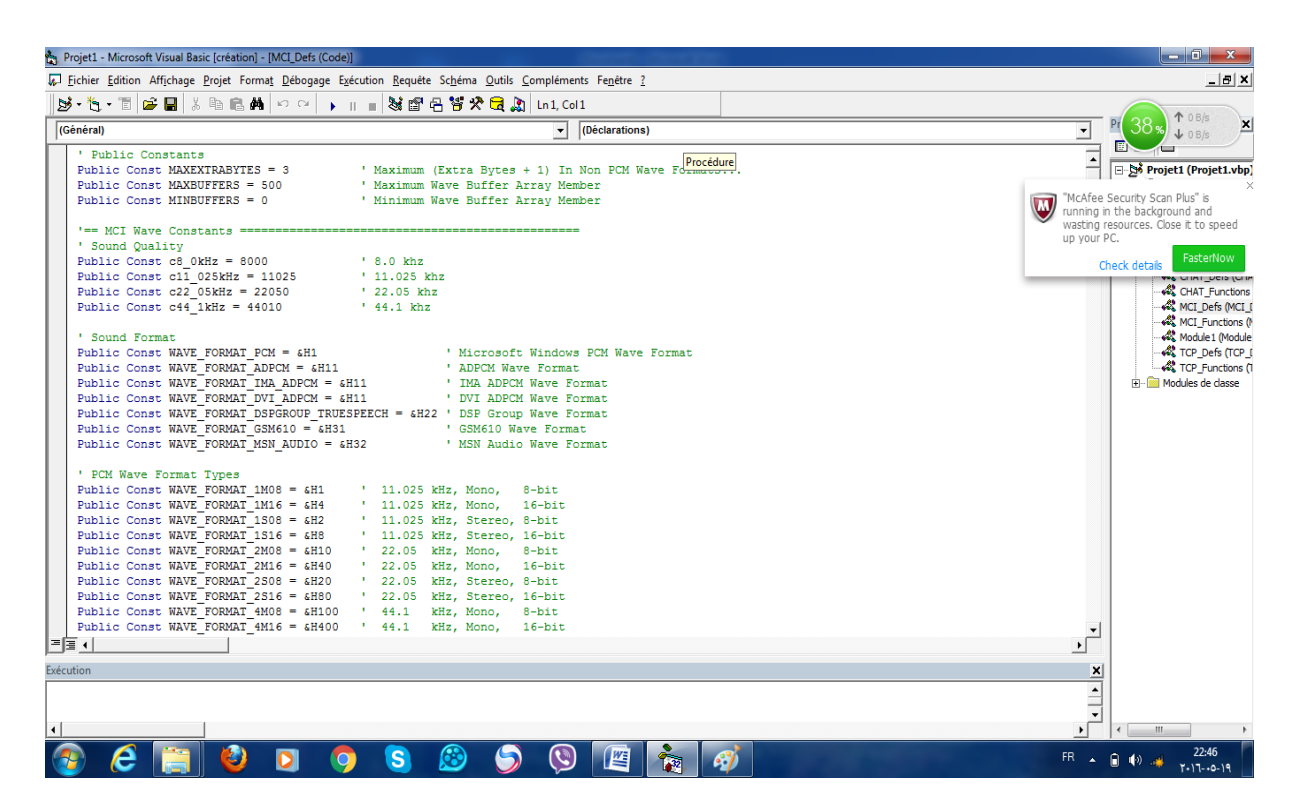

Figure 2. 12 : programme d'envoi de fichier

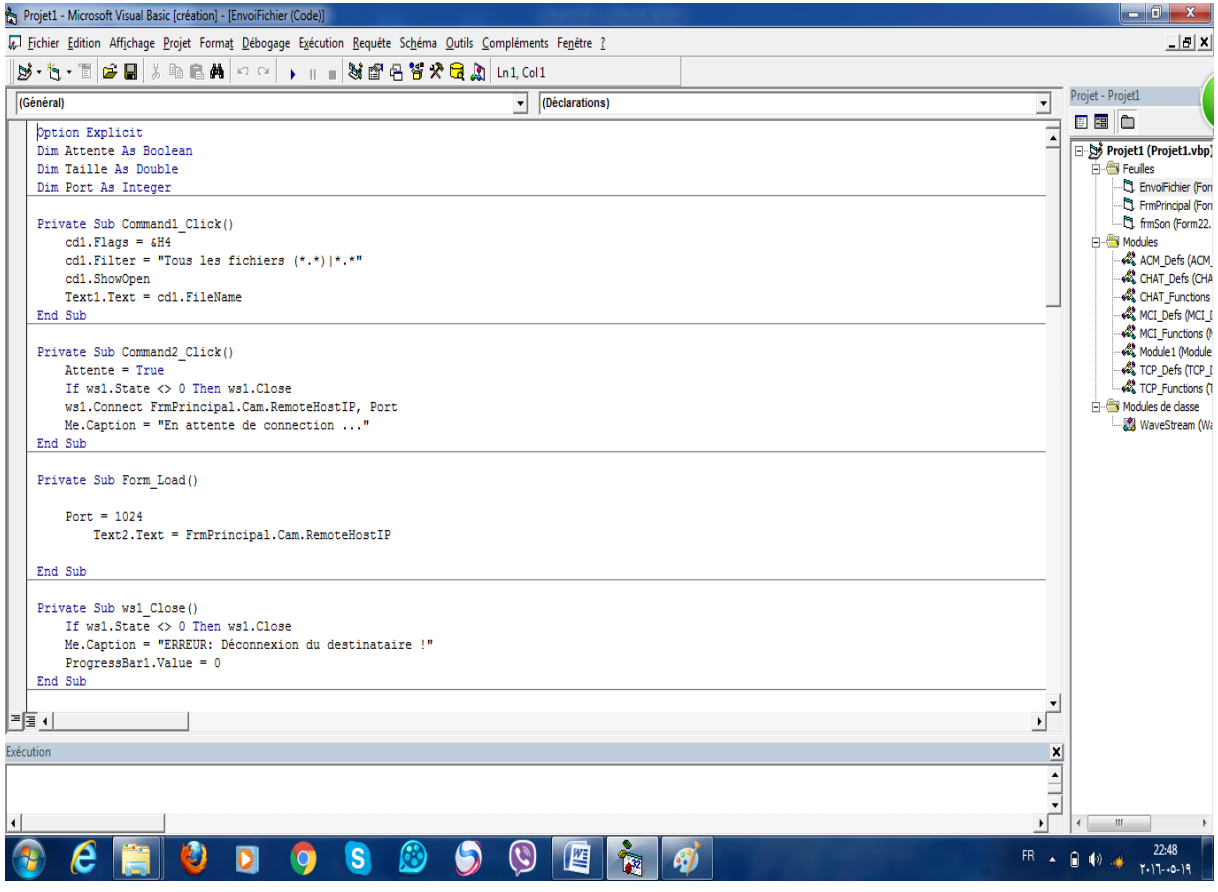

Figure2. 13 : programme de recevoir de fichier

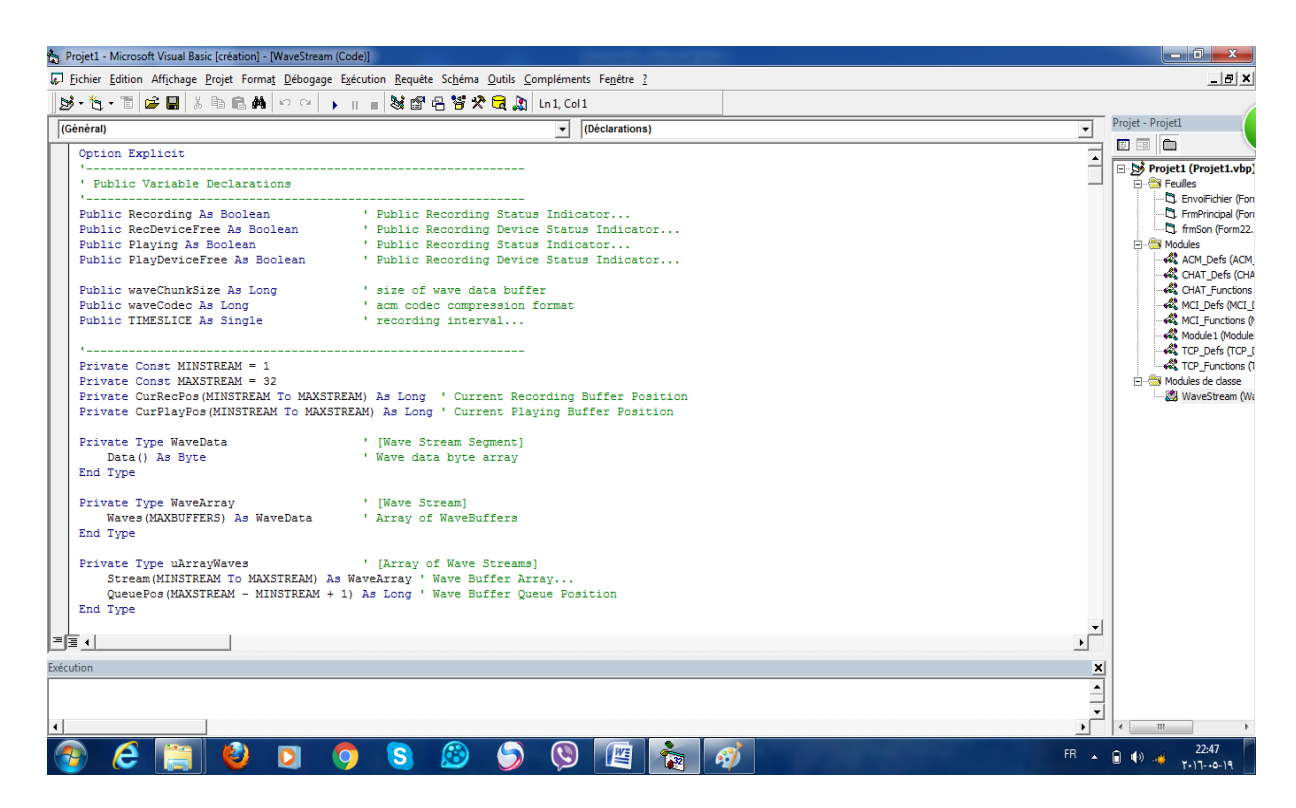

Figure 2.14 : programme d'envoi du son

| Projet1 - Microsoft Visual Basic [création] - [TCP_Functions (Code)]                                                                                                    |                                                                                                    | $\begin{array}{c c c c c c} \hline \multicolumn{1}{ c }{\multicolumn{1}{c c c c} \multicolumn{1}{c }{\multicolumn{1}{c c c} \multicolumn{1}{c }{\multicolumn{1}{c c} \multicolumn{1}{c }{\multicolumn{1}{c c} \multicolumn{1}{c }{\multicolumn{1}{c c} \multicolumn{1}{c }{\multicolumn{1}{c c} \multicolumn{1}{c }{\multicolumn{1}{c }{\multicolumn{1}{c }{\multicolumn{1}{c }{\multicolumn{1}{c }{\multicolumn{1}{c }{\multicolumn{1}{$ |
|----------------------------------------------------------------------------------------------------|----------------------------------------------------------------------------------------------------|----------------------------------------------------------------------------------------------------|
| Fichier Edition Affichage Projet Format Débogage Exécution Requête Schéma Qutils Compléments Fenêtre ?                                                                              |                                                                                                    | $\vert$ $\vert$ $\theta$ $\vert$ $\times$                                                                                                    |
| $\mathbf{B} \cdot \mathbf{b} \cdot \mathbf{b}$ . The set of $\mathbf{B} \times \mathbf{b}$ is the set of $\mathbf{A} \times \mathbf{b}$ . The set of $\mathbf{A} \times \mathbf{b}$ |                                                                                                    |                                                                                                    |
| (Général)                                                                                                    | (Déclarations)<br>$\mathbf{r}$                                                                                                    | Projet - Projet1                                                                                                    |
| Option Explicit                                                                                                    |                                                                                                    | ■国自                                                                                                    |
|                                                                                                    |                                                                                                    | Projet1 (Projet1.vbp)                                                                                                    |
| Public Function InstanceTCP (TCPArray As Variant) As Long                                                                                                    |                                                                                                    | <b>Fig. &amp; Feuiles</b><br>EnvoiFichier (For                                                                                                    |
| Dim Ind As Long                                                                                                    | ' Array Index Var                                                                                                    | -CL FrmPrincipal (Fori<br>-C1 frmSon (Form22.                                                                                                    |
| $InstanceTCP = -1$                                                                                                    | ' Set Default Value                                                                                                    | <b>Fig. Commodules</b>                                                                                                    |
| On Error GoTo InitControl                                                                                                    | ' IF Error Then Control Is Available                                                                                                    | -AL ACM Defs (ACM                                                                                                    |
| For Ind = MINTCP To MAXTCP                                                                                                    | ' For Each Member In TCPArray() + 1                                                                                                    | -A CHAT Defs (CHA<br><b>R</b> CHAT Functions                                                                                                    |
| If $(TCPArray(Ind) . Name = "") Then$                                                                                                    | ' If Control Is Not Valid Then                                                                                                    |                                                                                                    |
| End If                                                                                                    | '  A Runtime Error Will Occure                                                                                                    |                                                                                                    |
| Next                                                                                                    | ' Search Next Item In Array                                                                                                    | - <९ Module1 (Module                                                                                                    |
| InitControl:                                                                                                    | ' Initialize New Control                                                                                                    | <b>AR TCP Defs (TCP I</b><br>TCP_Functions (1                                                                                                    |
| On Error GoTo ErrorHandler                                                                                                    | ' Enable Error Handling                                                                                                    | Fi-Fill Modules de classe                                                                                                    |
| Load TCPArray (Ind)<br>InstanceTCP = Ind<br>End If                                                                                                    | If ((Ind >= MINTCP) And (Ind <= MAXTCP)) Then ' Check to make sure index value is with in range<br>' Create New Member In TCPArray<br><sup>1</sup> Return New TCPctl Index |                                                                                                    |
| Exit Function                                                                                                    | <b><i>F. Exit.</i></b>                                                                                                    |                                                                                                    |
| ErrorHandler:                                                                                                    | ' Handler                                                                                                    |                                                                                                    |
| Debug. Print Err. Number, Err. Description<br>Resume Next                                                                                                    | ' Debug Errors<br>' Ignore Error And Continue                                                                                                    |                                                                                                    |
| End Function                                                                                                    |                                                                                                    |                                                                                                    |
|                                                                                                    |                                                                                                    |                                                                                                    |
| 国国社                                                                                                    | $\mathbf{E}$                                                                                                    |                                                                                                    |
| Exécution                                                                                                    |                                                                                                    | $\vert x \vert$                                                                                                    |
|                                                                                                    |                                                                                                    | $\hat{=}$                                                                                                    |
|                                                                                                    |                                                                                                    |                                                                                                    |
|                                                                                                    |                                                                                                    | $\mathbf{m}_1$                                                                                                    |
| S                                                                                                    | 罂<br>66<br><b>A</b><br>Ħ                                                                                                    | 22:47<br>FR 4 1 1 1<br>$1 - 1 - 0 - 19$                                                                                                    |

Figure 2.15 : programme de recevoir du son

### **5. Programmation principale du client :**

| Projet1 - Microsoft Visual Basic [création] - [frmRecepFichier (Code)]                                 |              |                                                                  |
|----------------------------------------------------------------------------------------------------|--------------|------------------------------------------------------------------|
| Eichier Edition Affichage Projet Format Débogage Exécution Requête Schéma Qutils Compléments Fenêtre ? |              | $-10x$                                                           |
| 5 * 1 + T 2 B 3 B & A > ~   +   -   3 2 8 8 3 2 8 M In1, Coll                                          |              |                                                                  |
| (Général)<br>$\overline{\phantom{a}}$ (Déclarations)                                                   |              | Projet - Projet1                                                 |
|                                                                                                    |              | 国国自                                                              |
| Option Explicit<br>Dim Port As Integer                                                                 |              | Projet1 (Projet1.vbp)                                            |
| Dim Taille As Double                                                                                   |              | <b>FI-GIFE</b> Feuilles                                          |
| Dim TailleEnCours As Double                                                                            |              | CL Chat701frmChat                                                |
|                                                                                                    |              | <sup>-</sup> C), frmPrincipal (Forr<br><b>El frmRecepFichier</b> |
| Private Sub Form Load ()<br>Dim IP As Integer                                                          |              | <b>Fi-Fill Modules</b>                                           |
| Port = $1024$                                                                                          |              | F Modules de classe                                              |
| Text3.Text = Trim\$ (ws1.LocalIP)                                                                      |              |                                                                  |
| If ws1.State <> 0 Then ws1.Close                                                                       |              |                                                                  |
| $ws1.LocalPort = Port$<br>ws1.Listen                                                                   |              |                                                                  |
| Me.Caption = "Serveur en écoute "                                                                      |              |                                                                  |
| End Sub                                                                                                |              |                                                                  |
| Private Sub Form unLoad (cancel As Integer)                                                            |              |                                                                  |
| ws1.Close                                                                                              |              |                                                                  |
| End Sub                                                                                                |              |                                                                  |
| Private Sub ws1 Close()                                                                                |              |                                                                  |
| Close #1                                                                                               |              |                                                                  |
| If ws1.State <> 0 Then ws1.Close                                                                       |              |                                                                  |
| Me. Caption = "ERREUR: Déconnexion de l'emmeteur !"<br>$Text1.Text = ""$                               |              |                                                                  |
| $Text2.Text = ""$                                                                                      |              |                                                                  |
| ProgressBar1.Value = 0                                                                                 |              |                                                                  |
| $ws1.LocalPort = Port$                                                                                 |              |                                                                  |
| ws1.Listen                                                                                             |              |                                                                  |
| Me.Caption = "Serveur en écoute "<br>End Sub                                                           |              |                                                                  |
|                                                                                                    |              |                                                                  |
| Private Sub ws1 ConnectionRequest (ByVal requestID As Long)                                            |              |                                                                  |
| $Me$ . Caption $=$ ""                                                                                  |              |                                                                  |
| $ \equiv  \equiv  $                                                                                    | $\mathbf{r}$ |                                                                  |
| Exécution                                                                                              | ×            |                                                                  |
|                                                                                                    |              |                                                                  |
|                                                                                                    | ≜            |                                                                  |
| ∣∢∣                                                                                                    |              | $\epsilon$<br>$-10$                                              |
|                                                                                                    |              | 22:50                                                            |
| $\mathbf{C}$<br>崉<br>$\mathbf{s}$<br>63<br>e<br><b>Type</b>                                            |              | FR 4 日 10 単<br>$Y-17-0-19$                                       |

Figure 2.16 : programme de recevoir d'image et fichier

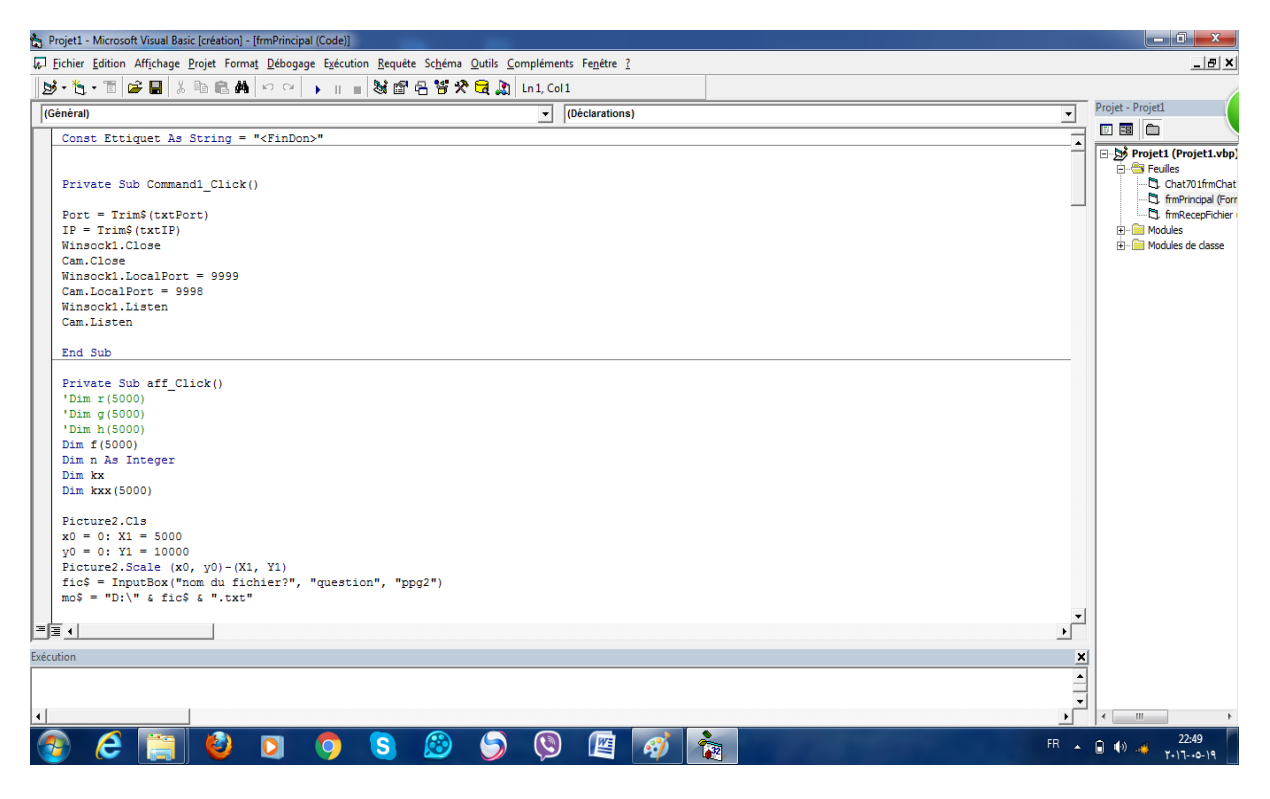

Figure 2.17 : programme recevoir et envoyer du texte

#### **6. Conclusion :**

 La télémédecine nous permet de consulter les malades à distances et d'extraire des informations sur les malades en cas de danger, pour cela il faut avertir le médecin ou une personne dans le service. Ce système est conçu pour être utilisé pour consulter les malades à distance.

 Dans le chapitre suivant, nous présentons le résultat et discussions de notre travail.

# Chapitre 03

# Résultats et Discussions

#### **1. Introduction :**

 Dans ce chapitre nous présentons notre interface client/ serveur qui nous aide de faire une simulation d'une séance de téléconsultation en utilisant une webcam, l'enregistrement de la vidéo, l'enregistrement des photos et l'envoie d'image et du texte.

#### **2. L'interface logicielle de communication :**

 Notre programme est composé de deux parties, l'émission et la réception. Il se présente sous la forme d'un transfert en temps réel et permet donc à un utilisateur d'envoyer vers l'ordinateur récepteur les différents flux.

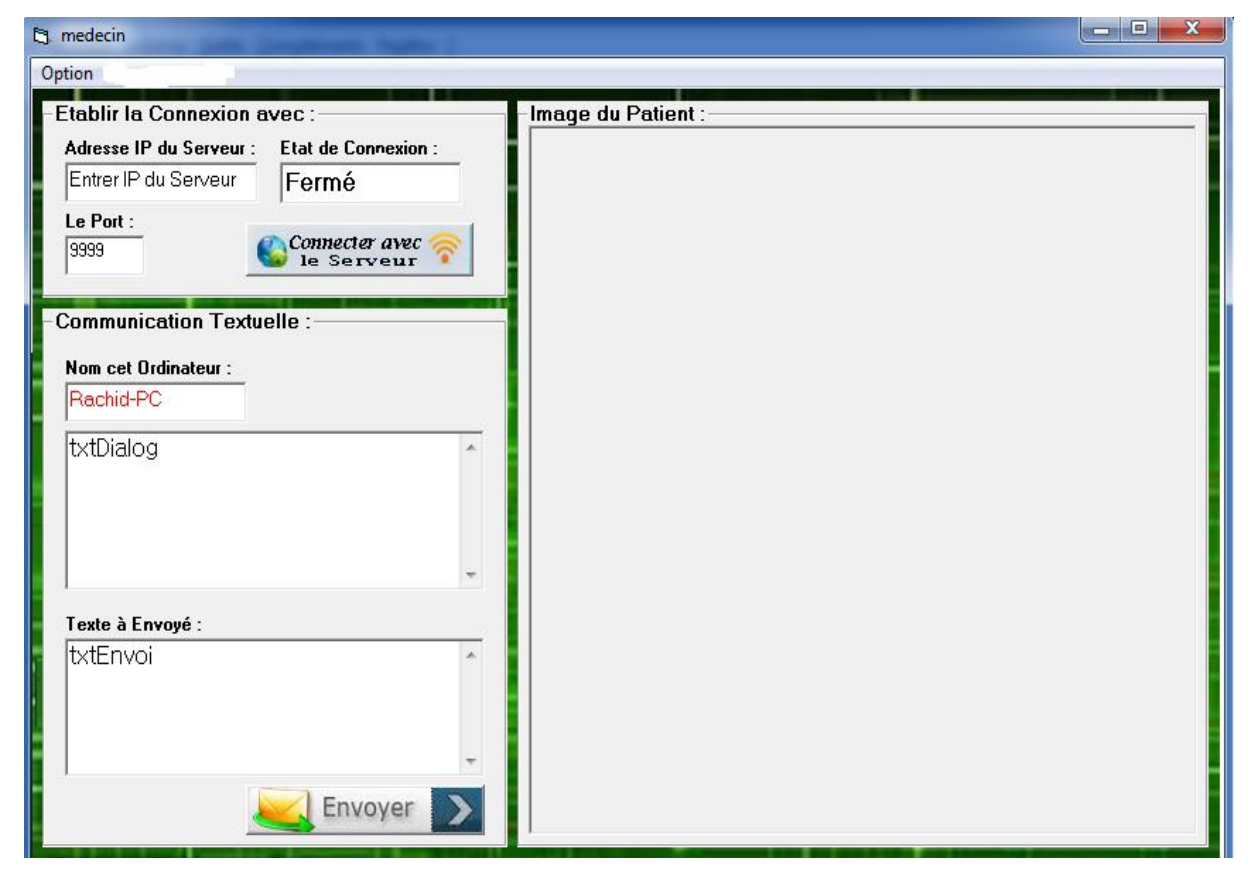

Figure 3.1 :interface principal coté médecin

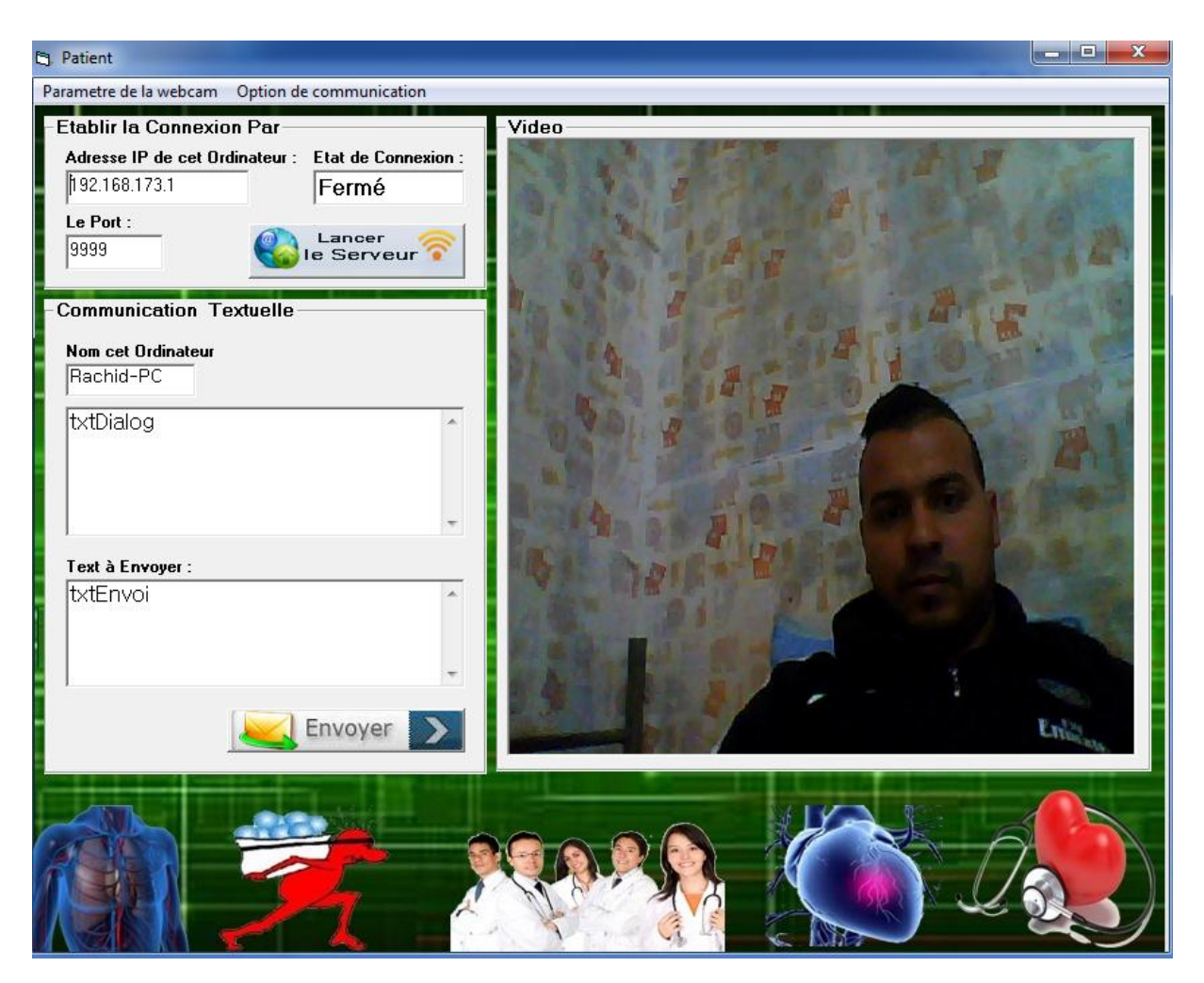

Figure 3.2 :interface principal coté patient

Dans cette partie nous présentons l'interface développée sous environnement VB.

Les figures 1 et 2 montrent que celle-ci se compose de deux parties.

Chaque côté est constitué d'une fenêtre principale pour gérer la mise en route de la connexion ainsi que les différents types de communication.

### **3. Représentation de l'interface de communication entre le patient et le médecin :**

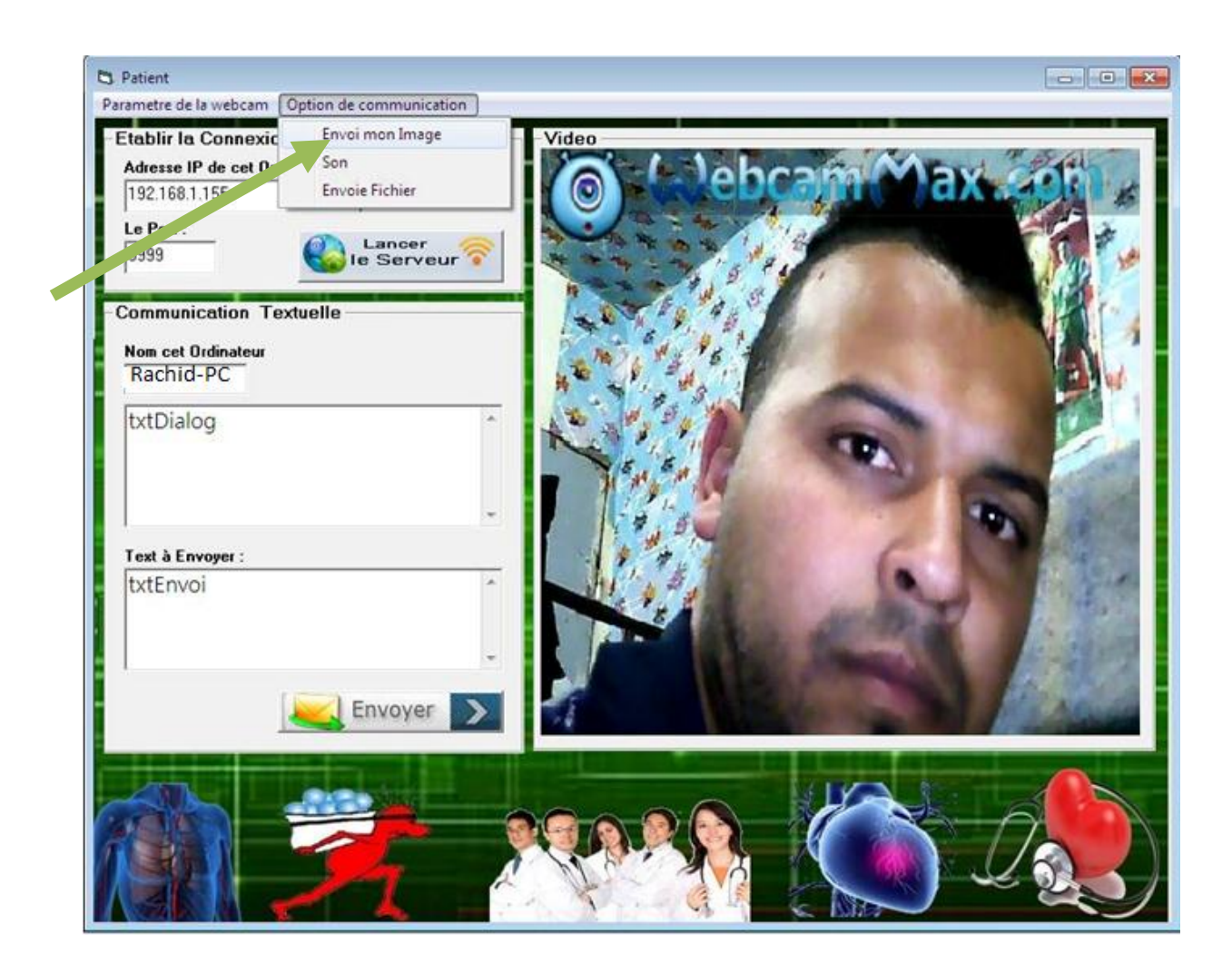

Figure 3.3: l'envoi d'image coté patient

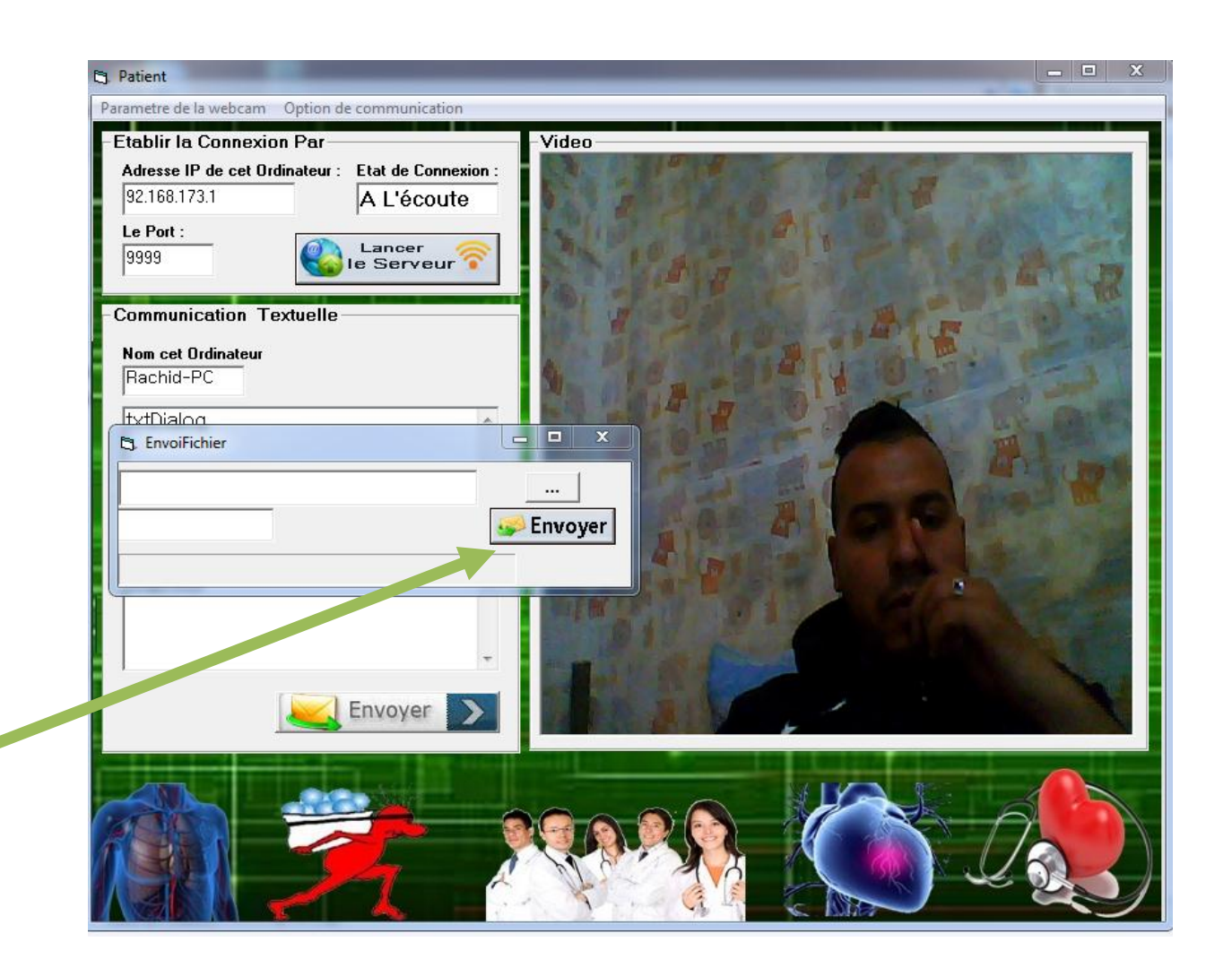

Figure 3. 4: l'envoi de fichier coté patient

L'image en haut montre la boite de dialogue permettant l'envoi d'un fichier (image incluse).Ceci se fait en sélectionnant l'emplacement de ce dernier. L'image en bas montre l'interface du côté du médecin. Il reçoit le fichier en sélectionnant dans options ensuite sélectionner **Recevoir un fichier.**

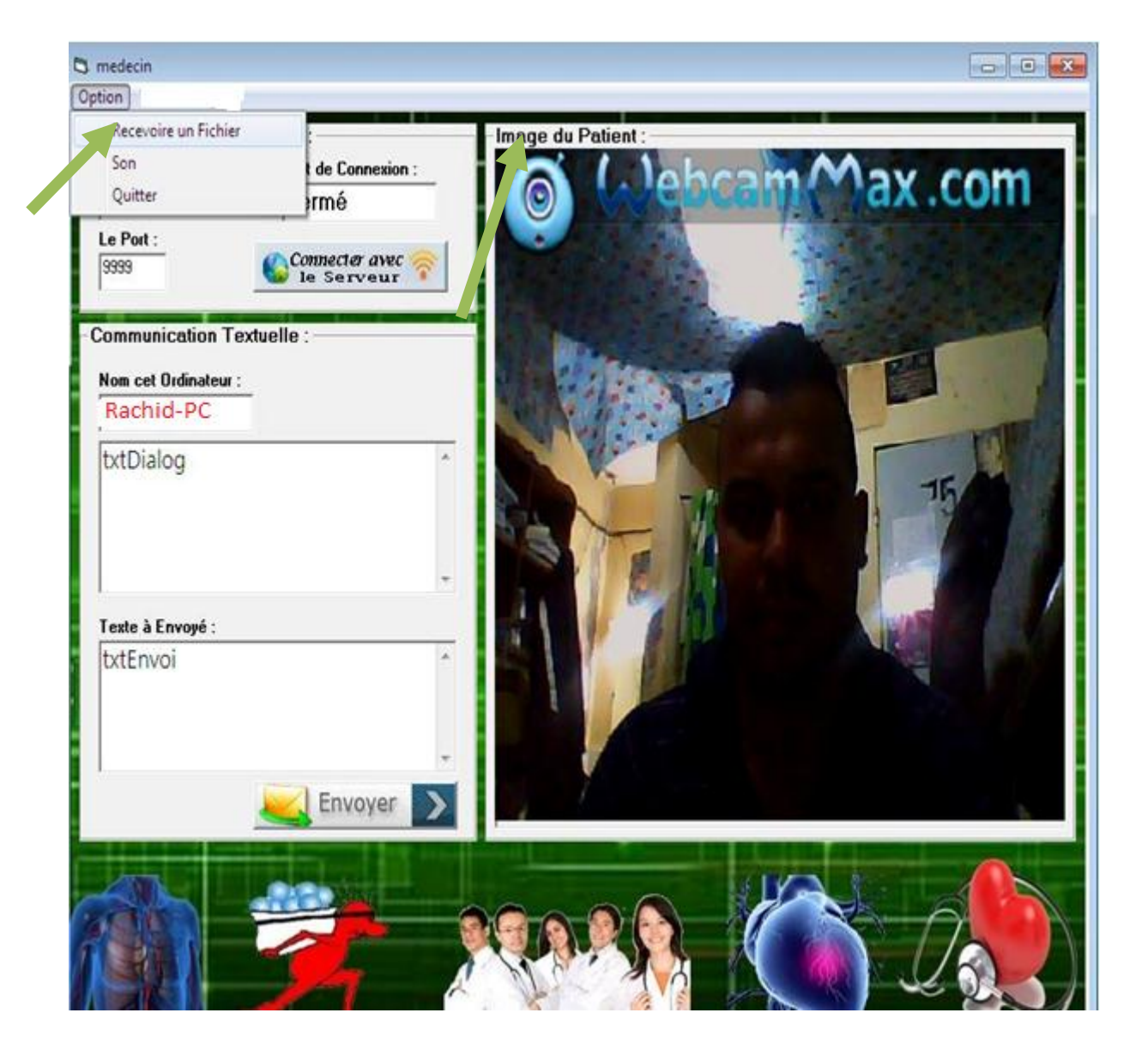

Figure3.5 : recevoir une image coté médecin

![](_page_51_Picture_2.jpeg)

Figure 3.6:recevoir fichier coté médecin

L'application chat permet l'échange textuel entre le client et le serveur. Il affiche l'historique de la discussion aussi. Ce qui va autoriser le médecin à évaluer le cas pathologique du patient. Quelque fois le médecin oublie quelque point essentiel en discussion vidéo, mais il peut revenir en historique de la discussion pour les rappeler. Ceci est montré par les Figures 3.7 et 3.8.

### **4. Application Chat(médecin-patient) :**

L'application chat permet l'échange textuel entre le client et le serveur.

![](_page_52_Picture_4.jpeg)

Figure 3.7 :chat coté patient

![](_page_53_Picture_2.jpeg)

Figure 3.8 :chat coté médecin

#### **5. Conclusion**

 Dans ce chapitre nous avons présenté les différents résultats relatifs à notre interface client/ serveur, comprenant l'enregistrement de la vidéo, et l'envoi d'image et texte dédiée à la téléconsultation médicale. Ceci est clarifié par les différentes Figure et images illustrées dans chaque section.

# **CONCLUSION GENERALE**

# **CONCLUSION GENERALE**

 L'interface télé-médicale réalisée à démontrée que la télémédecine permet une

 Simplification dans l'exercice de la médecine car elle permet des échanges de dossiers médicaux entre les médecins dans des délais très courts (de l'ordre d'une dizaine de seconde).

 La téléconsultation médicale a permis le maintien des patients en leurs domiciles tout en bénéficiant d'une consultation médicale fiable et spécialisée quel que soit le site où ils se trouvent. Elle permet en outre d'envoyer des fichiers et dossiers nécessaires dans ce domaine.

 Le travail que nous avons élaboré dans le cadre de ce projet de fin d'étude représente un

 Développement technologique ayant pour but la mise en œuvre d'un réseau télé médical dédié à la consultation médicale.

### CONCLUSION GENERALE

Pour cela nous avons :

 Réalisé une émission-réception des données concernant la consultation médicale entre le médecin et patient.

Implémenté une interface graphique sous environnement visuel basic chargée de l'affichage, de l'archivage et du transfert des données du serveur au client sous protocole.

Cette application est opérationnelle est essentielle dans le domaine médicale exactement dans la consultation médicale

 Des améliorations peuvent être opérées librement sur L'application télé-médicale réalisée.

 Il s'agit entre autre d'ajout indispensable de l'enregistrement des fichiers Ainsi que leurs transferts.

 Via le réseau télé médical, et ca pour garantir une meilleure consultation médicale et un bon service pour le patient.

# **REFERENCE**

[1[\]www.a-smt.org](http://www.a-smt.org/)

[2]: Wooton R, Craig J. Introduction to telemedicine, London, Royal Society of Medicine Press, 199, 207p.

[3]Wooton R."Telemedicine: Recent advance", British Medical

Journal, Vol. 323, 8 septembre. 2001, pp.557-560.

[4]Berbain X. "Apprendre l'informatique à l'hôpital: une expérience à partager", in Gérer et Comprendre, Annales des Mines,

décembre. 1996, pp. 16-26.

[5]Brownsell S, Williams G et all. Futur Systems for Remote Health

Care, in Journal of Telemedicine and Telecare, 1999, 5, pp.141-

152.

[6]Credes. Apport de l'informatique dans la pratique médicale-

EnquêteFORMEL. In Questions d'économie de la santé, n°26,

mars 2000, 6p.

[7]Legmann M. Télémédecine: les préconisations du Conseil National de l'Ordre des Médecins. Site du Conseil National de l'Ordre des Médecins français. Janvier 2009, 6p.

[8]Colloque "Déontologie médicale et télémédecine",

Actes du colloque, 6 mai 1996, 51p, Site du Conseil National de l'Ordre des Médecins français

[9]Décret français n° 2010-1229 du 19 octobre 2010 relatif à la télémédecine.

[10]Dusserre L, La télé-expertise: un acte médical à reconnaître et à

rémunérer, janvier 1999, 14p, Site du Conseil National de

l'Ordre desMédecins français.

[11] UMR CNRS 5511, INL-INSA Lyon

[12] Florence Duch^ene. Fusion de Donnees Multicapteurs pour un

Systeme de Telesurveillance

Medicale de Personnes a Domicile. Human-Computer

Interaction. Universite Joseph-Fourier -Grenoble I, 2004.

French. <tel-00007607v2>

[13] Esanté-picardie.com

- [14] [www.lamedicale.fr](http://www.lamedicale.fr/)
- [15] Social-sante.gouv.fr
- [16] [www.mairedemeuse.com](http://www.mairedemeuse.com/)

[17] 20minutes.fr

[18] Fieschi M., Les données du patient partagées : la culture du partage etde la qualité des informations pour améliorer la qualité des soins. 2003,Rapport au ministre de la santé de la famille et des personnes handicapées.

[19] Dick R.S., E.B. Steen. The computer-based patient record: an essentialtechnology for Health Care. 2è ed., ed. US Institute of Medicine. 1997,74National Academy Press: Washington DC. 235p.

[20] Garcia E, Evaluation du projet télémédecine, Lyon, Rapport d'étude,GRAPHOS UMR CNRS 5823, Université Jean Moulin-Lyon III, 2000.

[21] *Visual Basic 6: How to Program*, H.M. Deitel, P.J. Deitel, T.R. Nieto, Prentice Hall, Upper SaddleRiver, New Jersey 07458, 1015 pages, www.prenhall.com/deitel

[22] *fr.wikipedia.org*

*[23] perso.modulonet.fr*

تلخيص

 تكنولوجيا االتصاالت آخذ في تطور. أصبح استخدامها ضروريا لعالقات الناس. ناهيك عن العالقة بين الطبيب و المريض، ويمكن للطبيب تشخيص المريض من دون أن يكون الطبيب في نفس الغرفة.

 تقدم هذه المذ كرة مثال على استخدام التكنولوجيات الجديدة لتسهيل التشاور عن بعد أو Téléconsultation. من خالل الفصول المختلفة التي يمكن أن تتطور هذه التقنية. بالفعل مستويات بعض الدول القائمة، ويتم تنفيذ تطبيق قادرة على إدارة في هذا العمل. الجمع بين السمعية والبصرية والنصية االتصال، وتبادل ملفات المرضى.

ويتم كل هذا من خلال تواصل الزبون و الخادم لغة البرمجة لجعل هذا التطبيق عمليا هي الأساسية بصرية. وعرضت هذه النتائج بوضوح في نهاية هذا العمل.

كلمات مفتاحية : الطب عن بعد ، basic visuel، وخدمة العمالء، والسمعية البصرية.

#### **Résumé**

 La technologie de la télécommunication est en pleine croissance. Son utilisation est devenue indispensable pour les relations humaines. Sans oublier la relation médecin patient, on peut être consultée sans être dans la même salle.

 Ce mémoire présente un exemple de l'utilisation des nouvelles technologies pour faciliter la consultation à distance ou la Téléconsultation. A travers les différents chapitres on a pu développer cette technique. Existante déjà aux niveaux de certains pays, l'implémentation d'une application capable de la gérer est faite dans ce travail. Regroupant le contact audiovisuel et textuel, ainsi que le partage de fichiers de malade.

 Tout cela est fait grâce à une connexion client serveur. Le langage utilisé pour rendre cette application exploitable est le visuel basic. Les résultats obtenus sont clairement illustrés en fin du travail.

Mot clé : Télémédecine, Téléconsultation, visuel basic, client serveur, audiovisuel.

#### **Abstract**

 The telecommunication technology is growing. Its use has become essential to human relationships. Not to mention the doctor patient relationship, it can be accessed without being in the same room.

 This paper presents an example of the use of new technologies to facilitate remote consultation or Teleconsultation. Through the different chapters we could develop this technique. Already existing levels of some countries, the implementation of an application capable of managing is done in this work. Bringing together the audiovisual and textual contact, and sharing of patient files.

 All this is done through a client-server connection. The language used to make this workable application is the basic visual. The results are clearly illustrated at the end of work.

Keyword: Telemedicine, Teleconsultation, visual basic, client server, audiovisual.